### Основные элементы управления интерфейса

### Что такое интерфейс

(англ.) interface – взаимодействие, сопряжение.

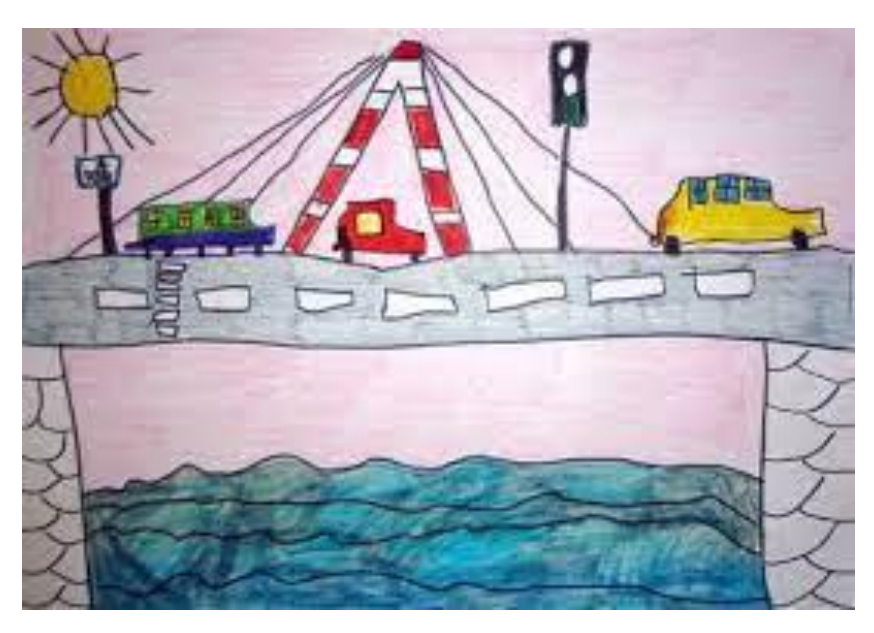

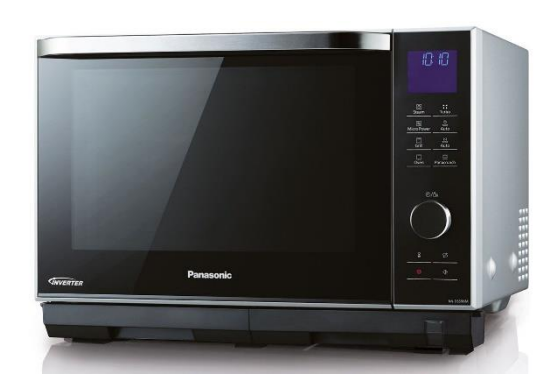

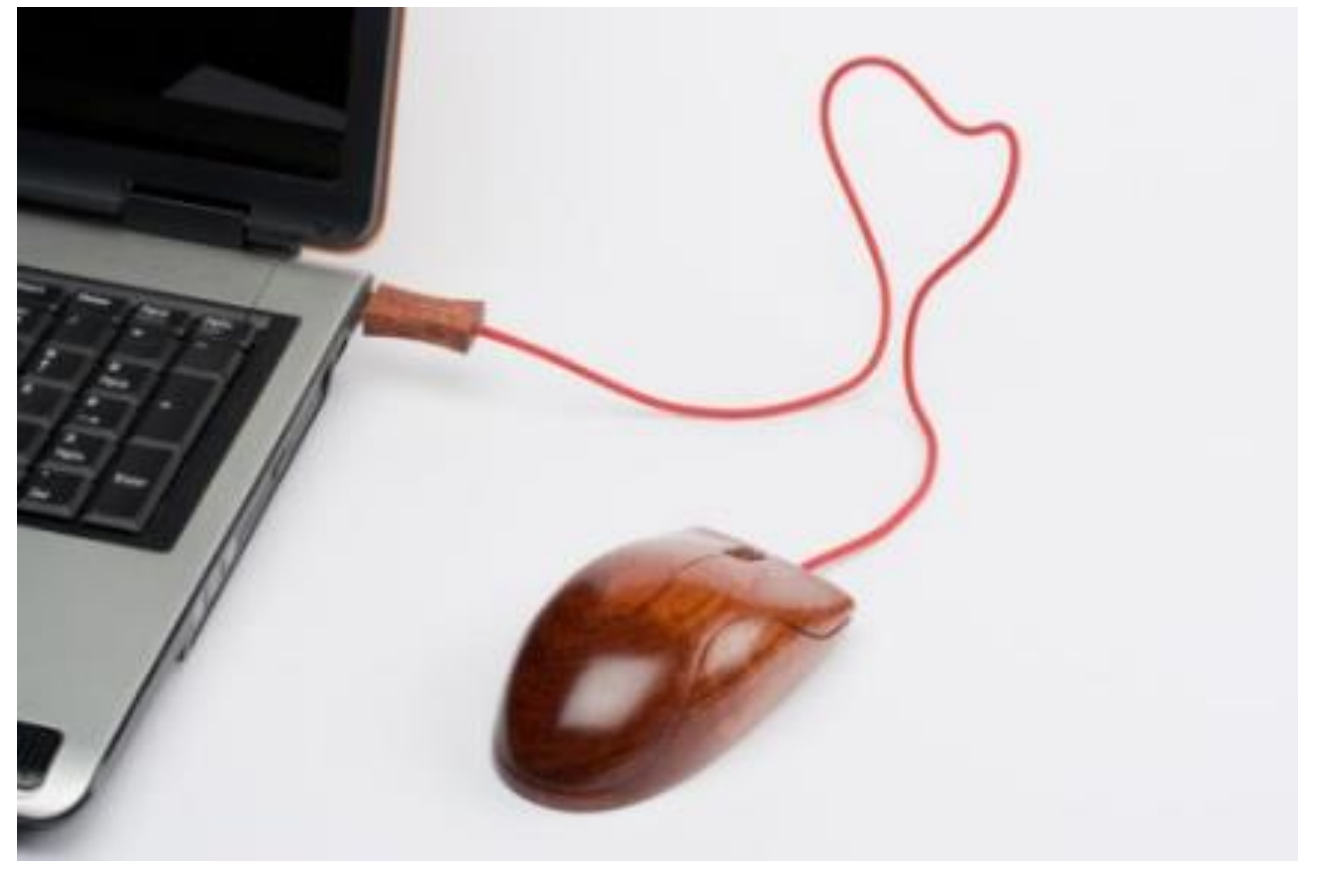

### Для чего нужен интерфейс

Решаемые задачи:

- введение команд и отправка запросов;
- получение от системы ответа в понятной любому человеку форме — звук, картинка, текст;
- обмен информацией между системами, программами, устройствами;
- взаимодействие человека и устройств, ОС;
- управление программами и утилитами;
- получение данных об ошибках, каких-то нарушениях в алгоритмах и возможности их исправления.

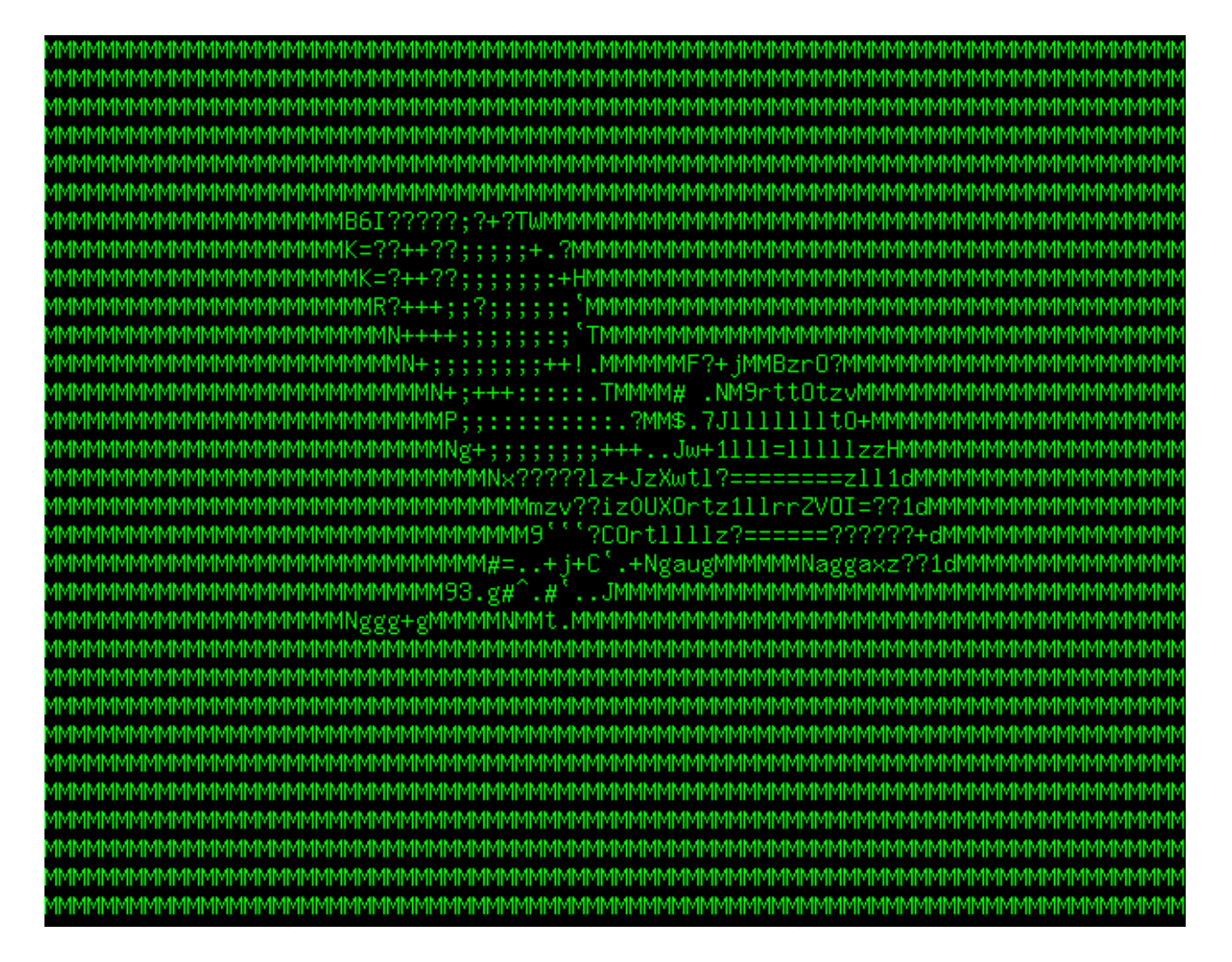

# **Пользовательский интерфейс user interface**

- интерфейс командной строки
- текстовый
- программный
- аппаратный
- аппаратно-программный
- графический
- жестовый
- голосовой
- сенсорный
- нейронный

Командная строка и текстовый интерфейс

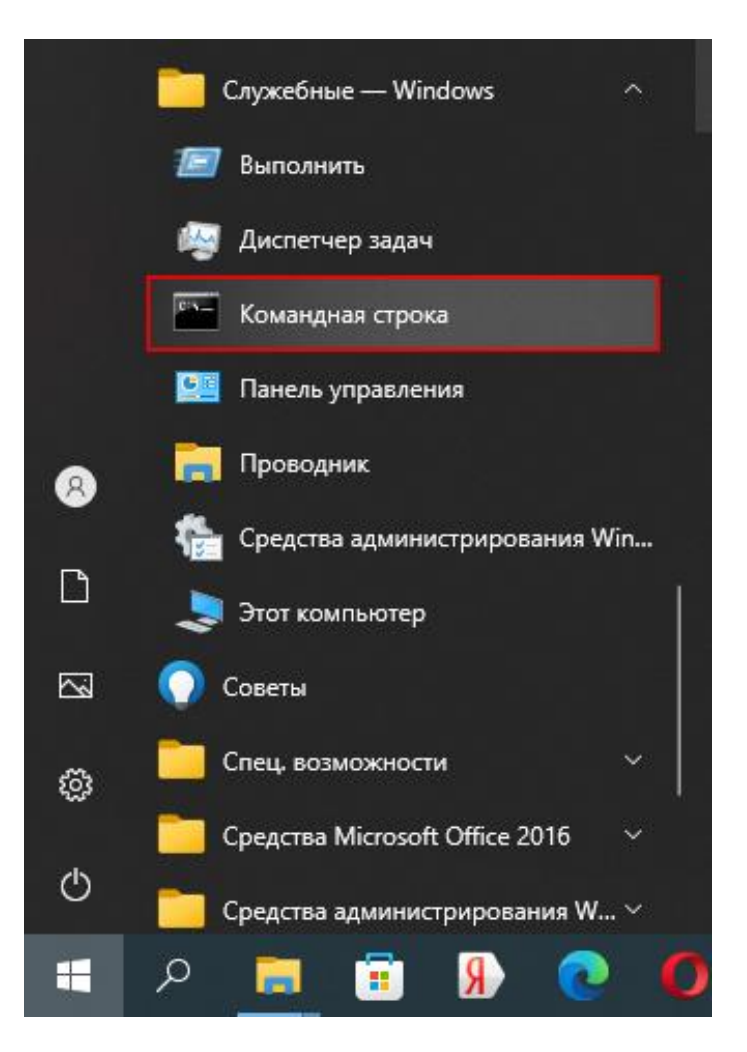

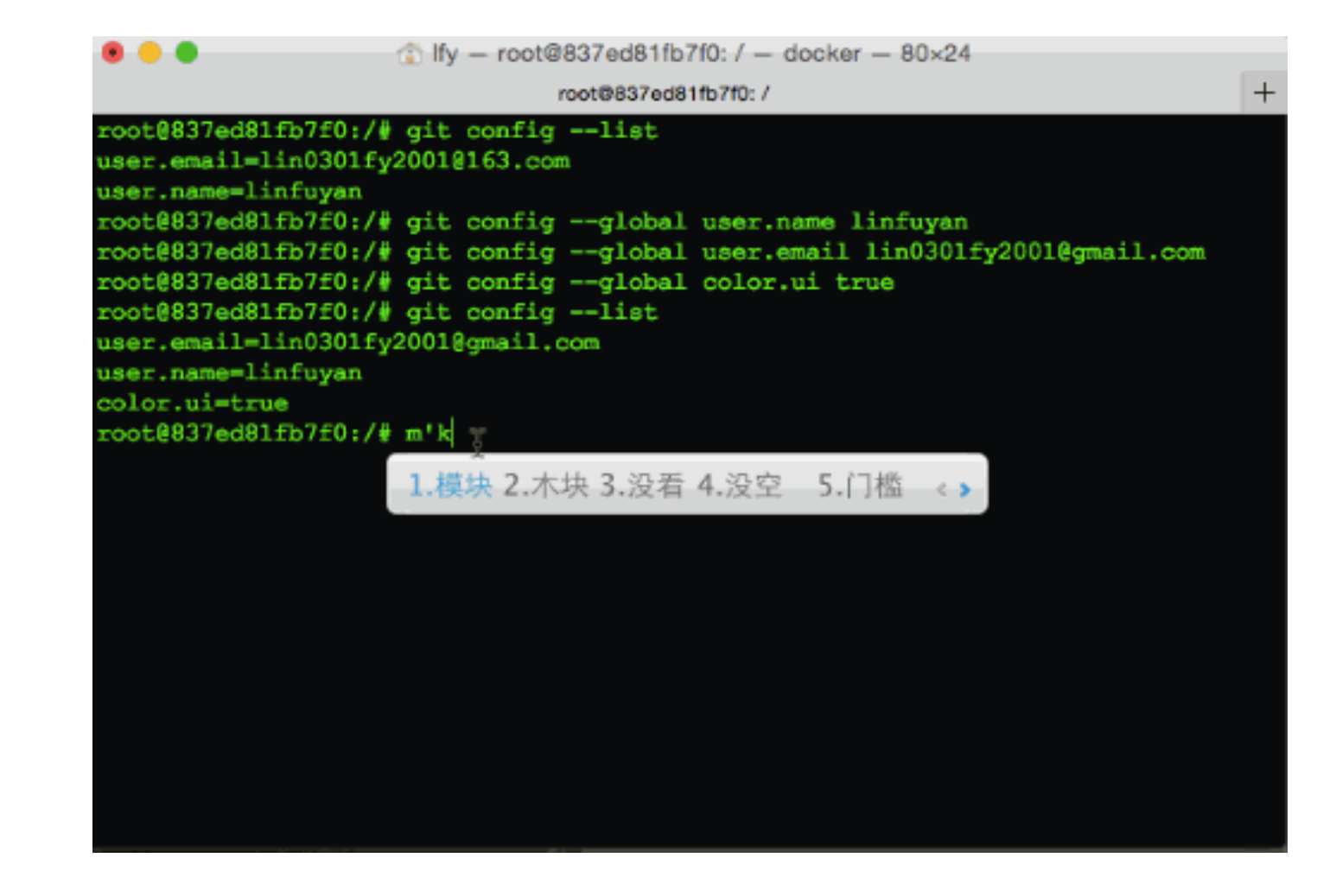

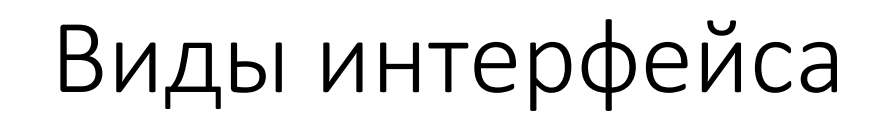

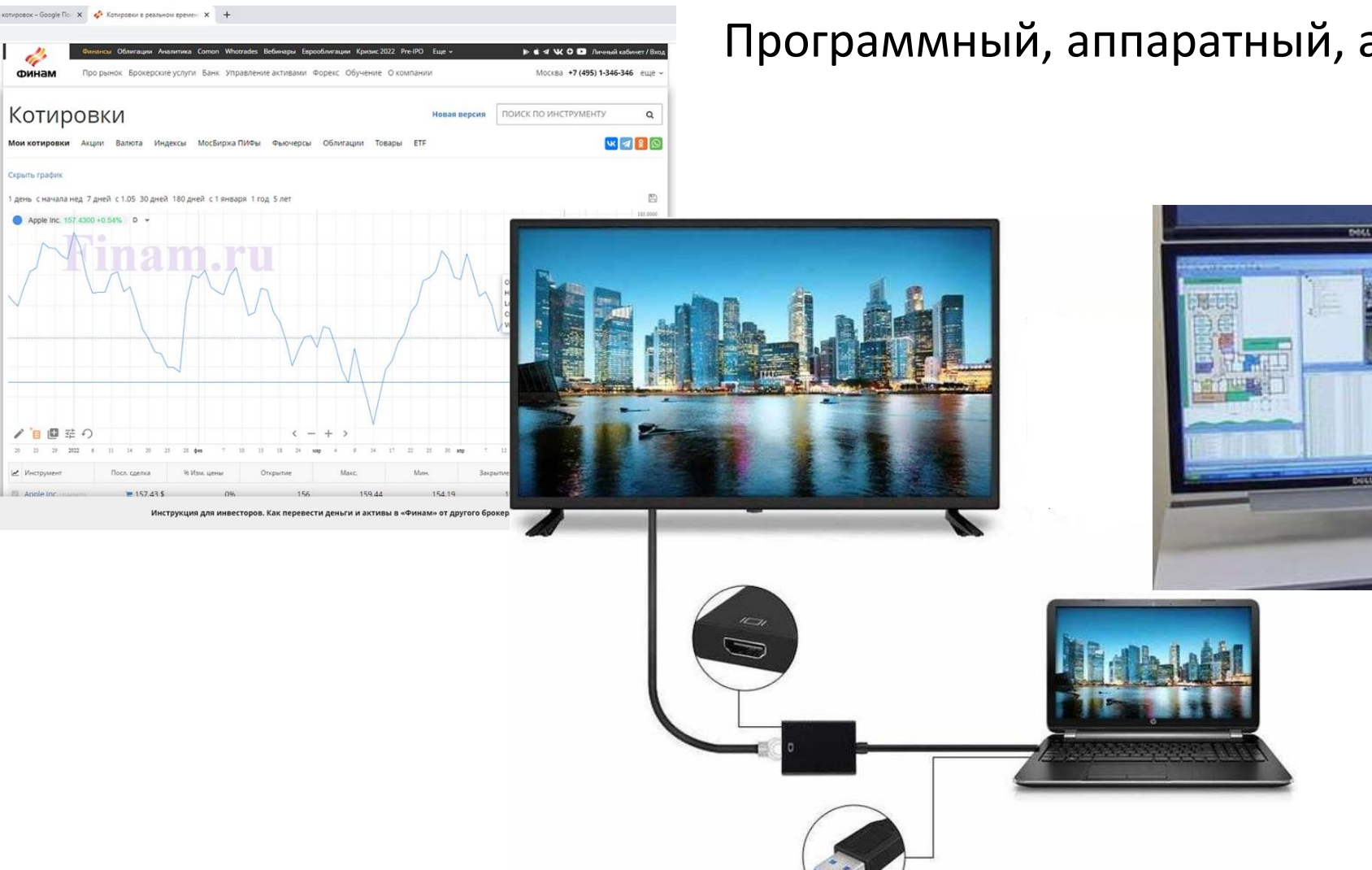

### Программный, аппаратный, аппаратно-программный

**CONTRACTOR** 

 $1.111111$ 

Жестовый, голосовой, тактильный (сенсорный), нейронный

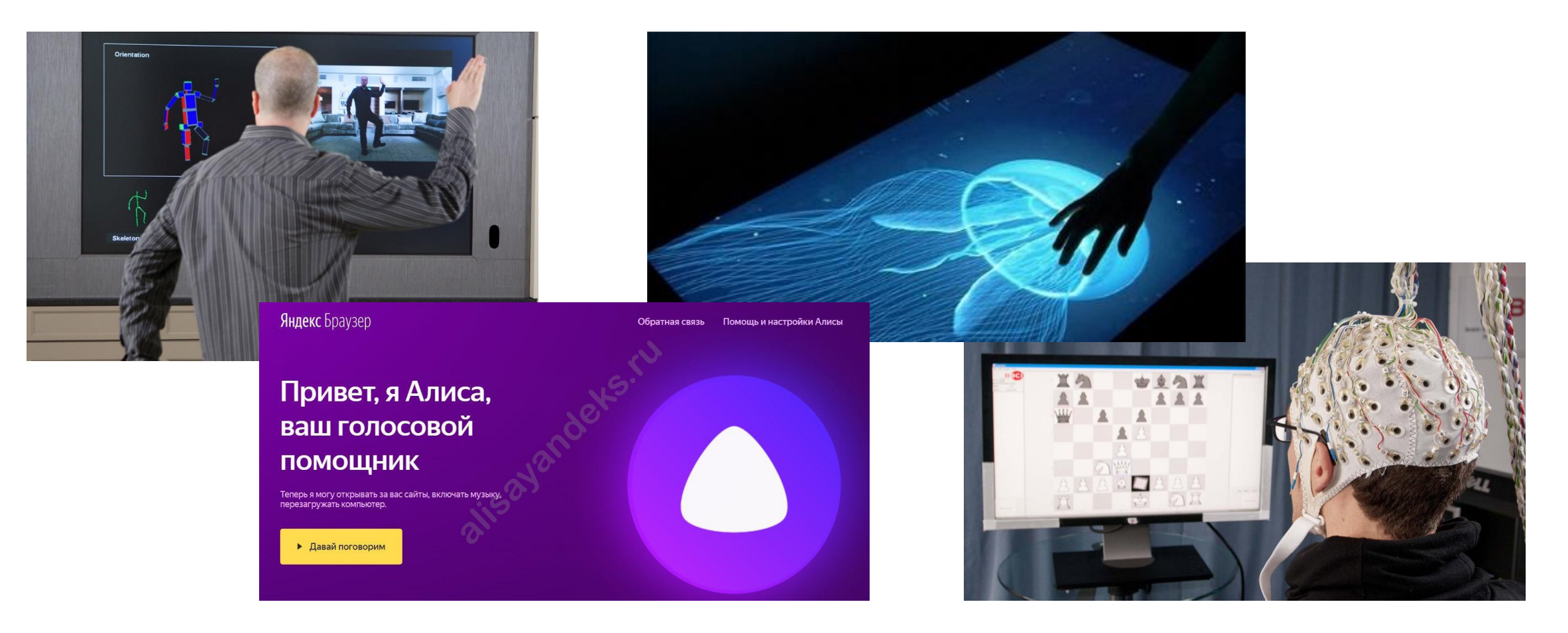

# Графический

- Мобильный
- Веб-приложение
- Игровой
- Материальный
- Веб-сайт

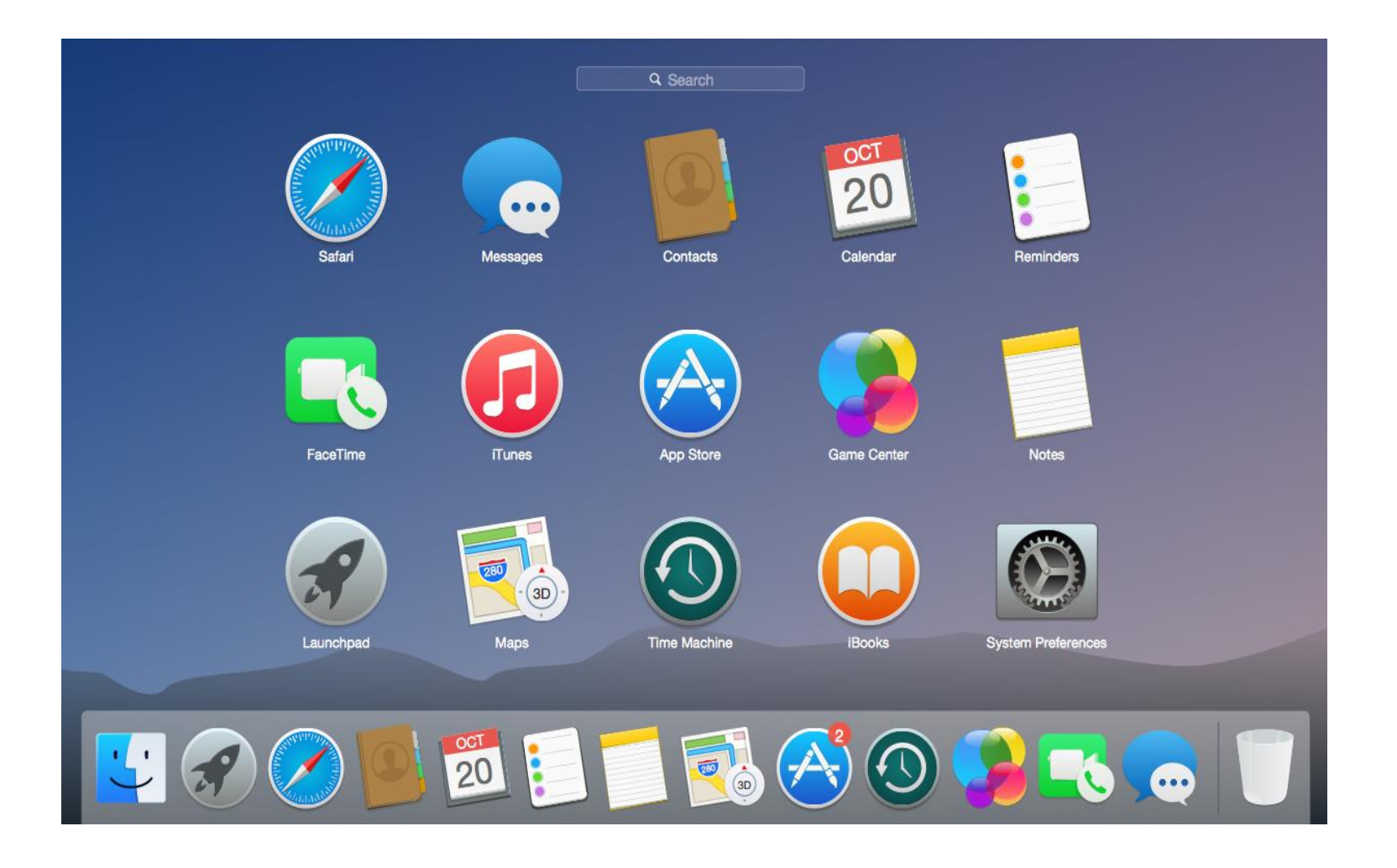

### Мобильный

Общий стиль называется **SIMP**: **S**creen (экран), **I**con (иконка), **M**enu, **P**ointer (указатель, стрелка).

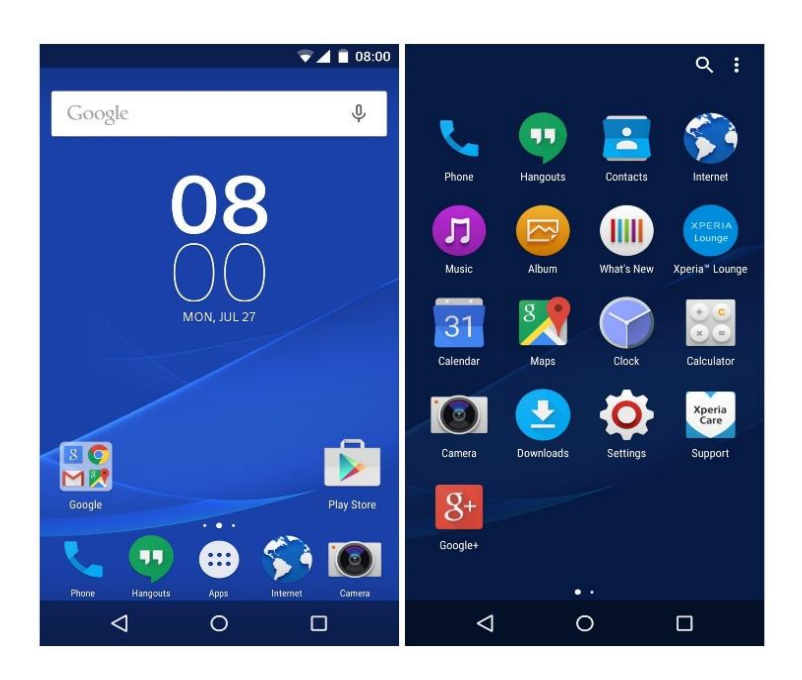

### Веб-приложение

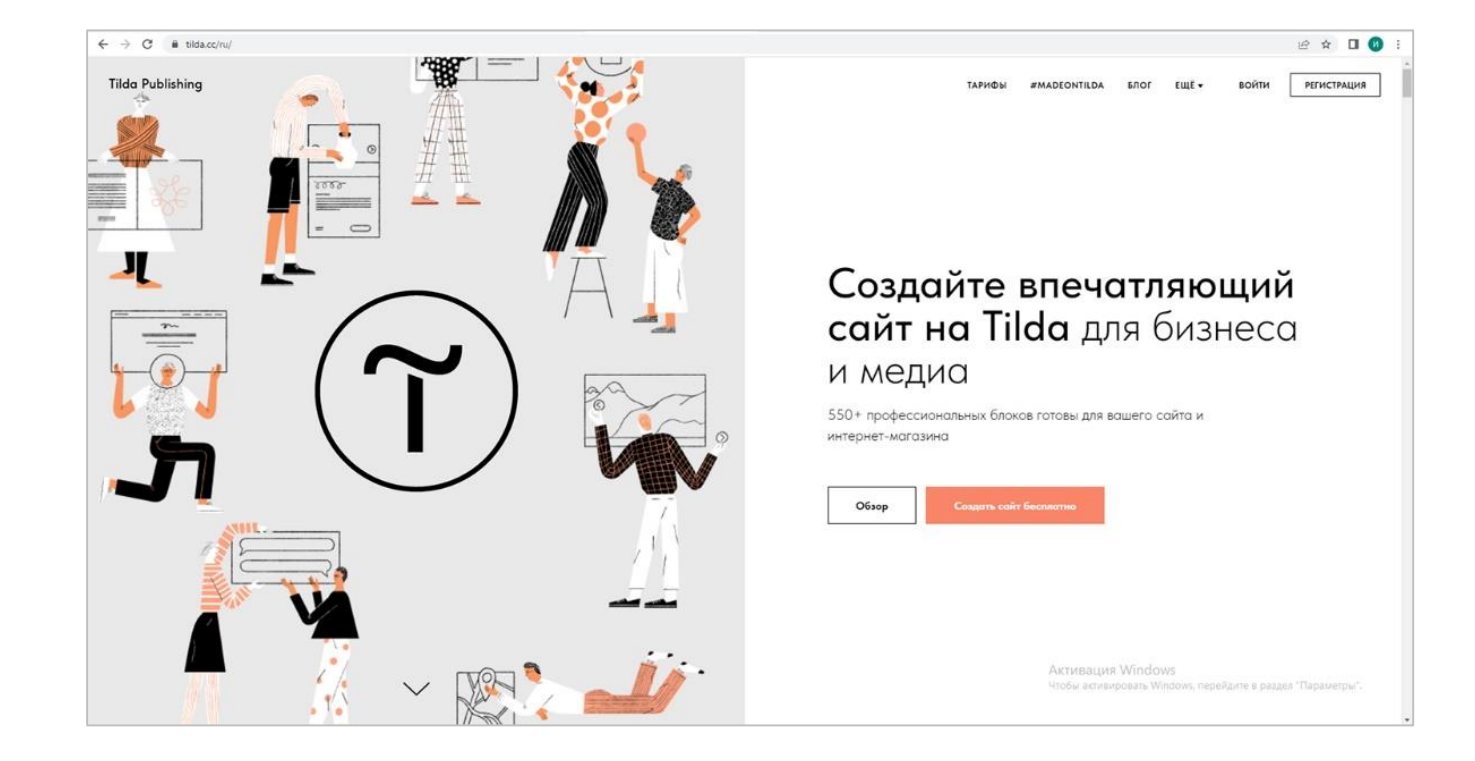

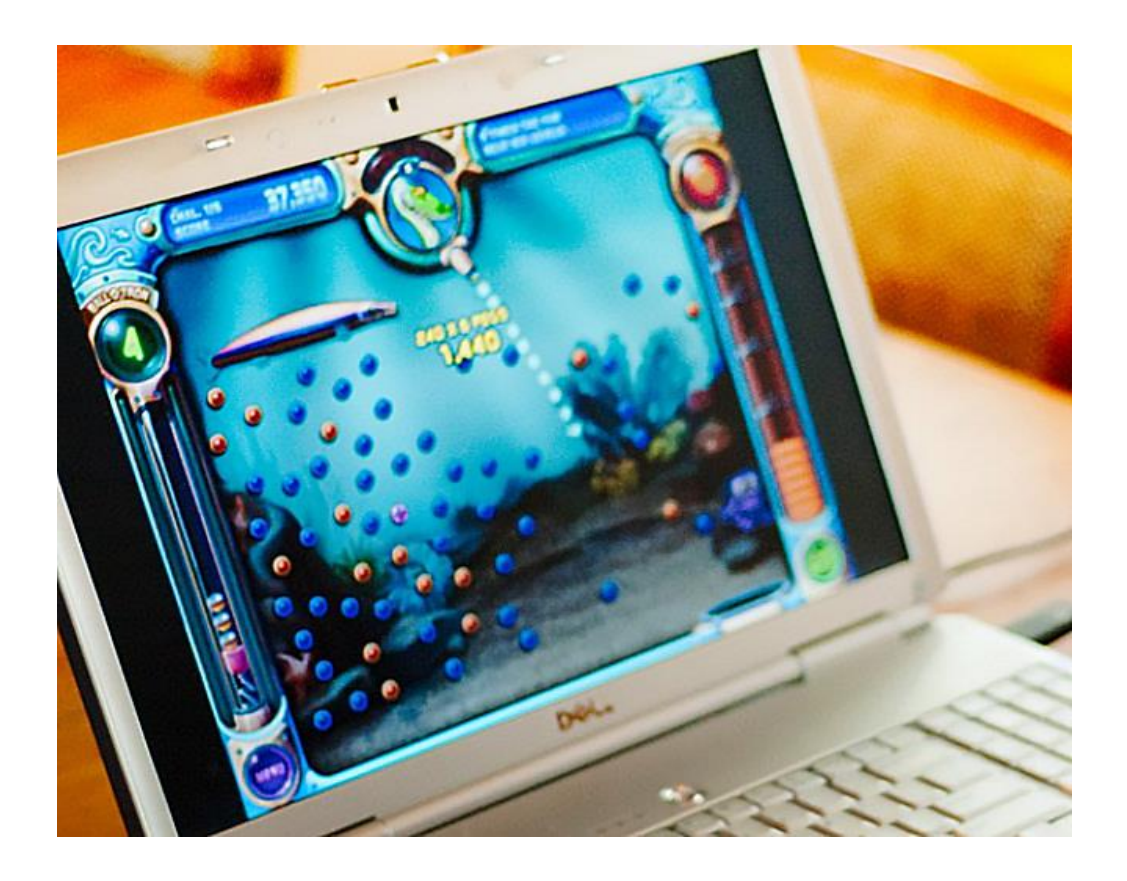

### Игровой Материальный

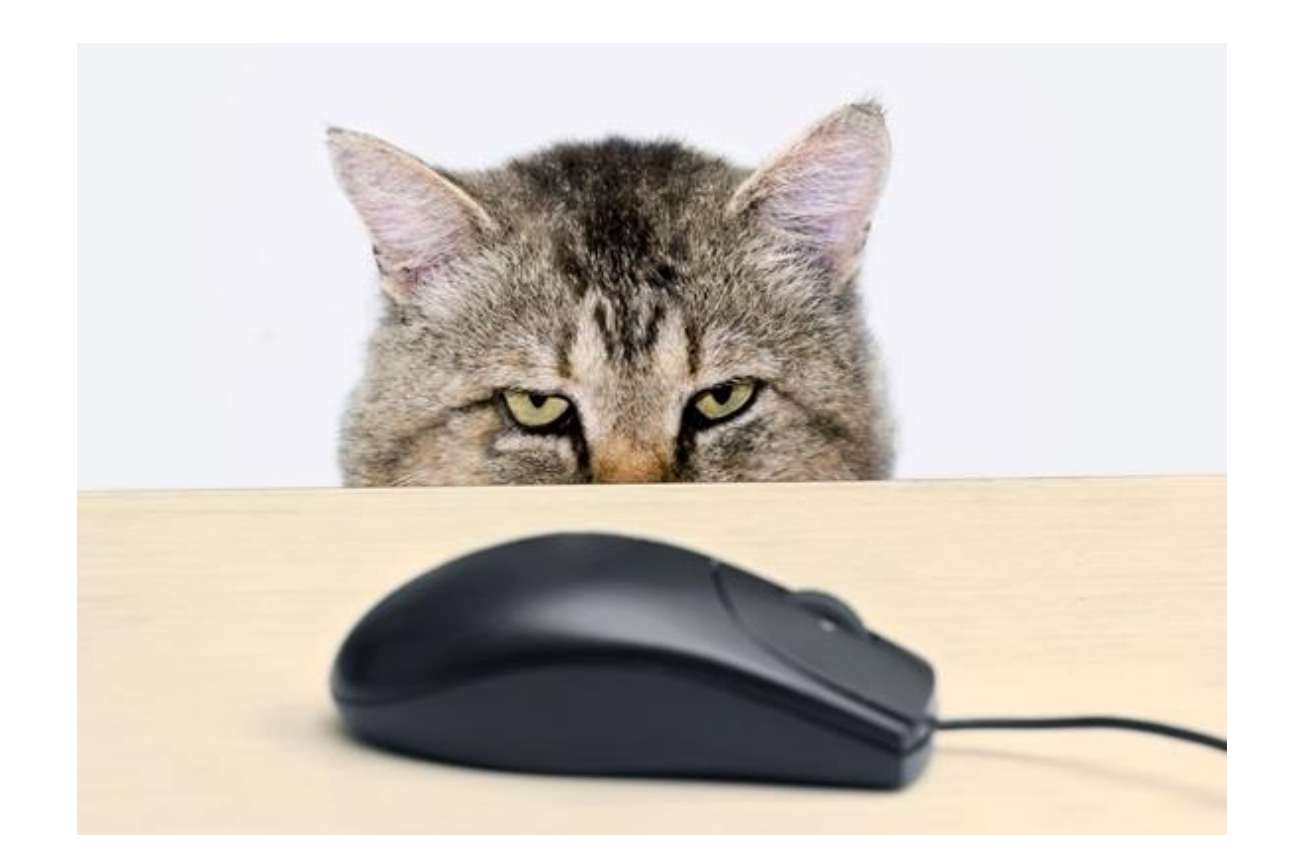

# Каким должен быть интерфейс веб-сайта

- Адаптивным
- Содержать оптимальное число графических элементов управления
- Быть интуитивно понятным
- Иметь кнопки с популярными социальными сетями, контактами, системой поиска, удобной формой регистрации, цветовых акцентов
- Лаконичным
- Последовательным
- Эффективным
- Учитывать возможные ошибки

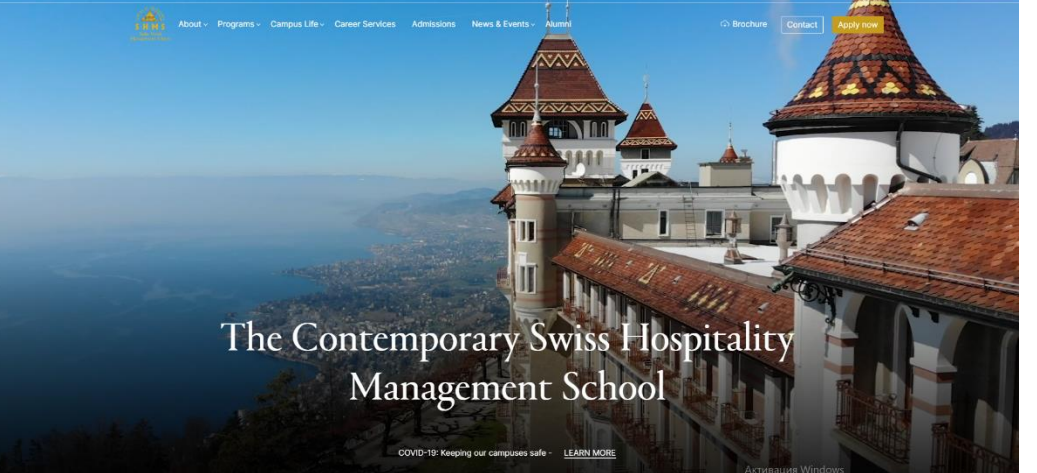

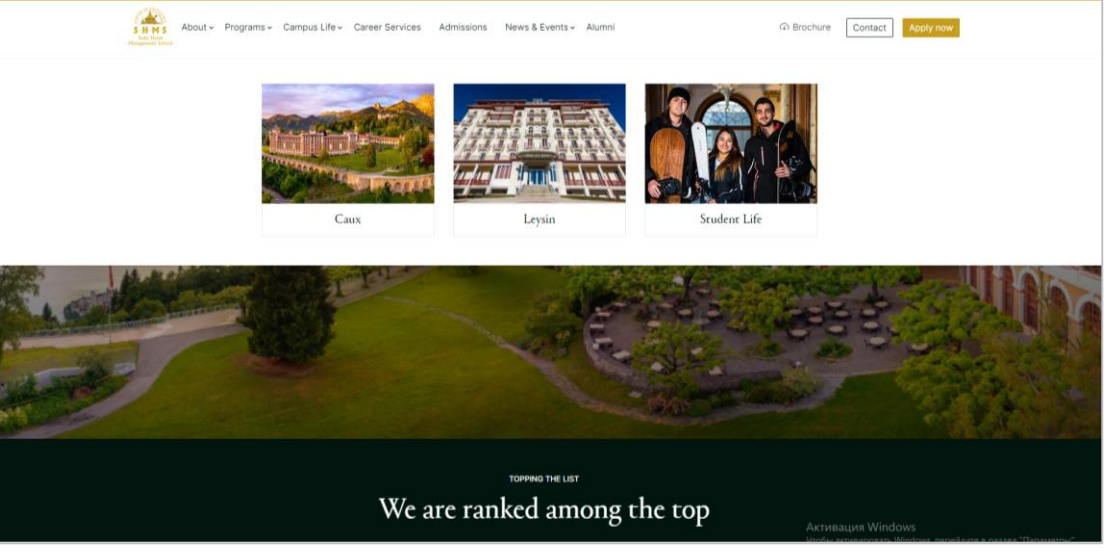

### Что значит язык интерфейса

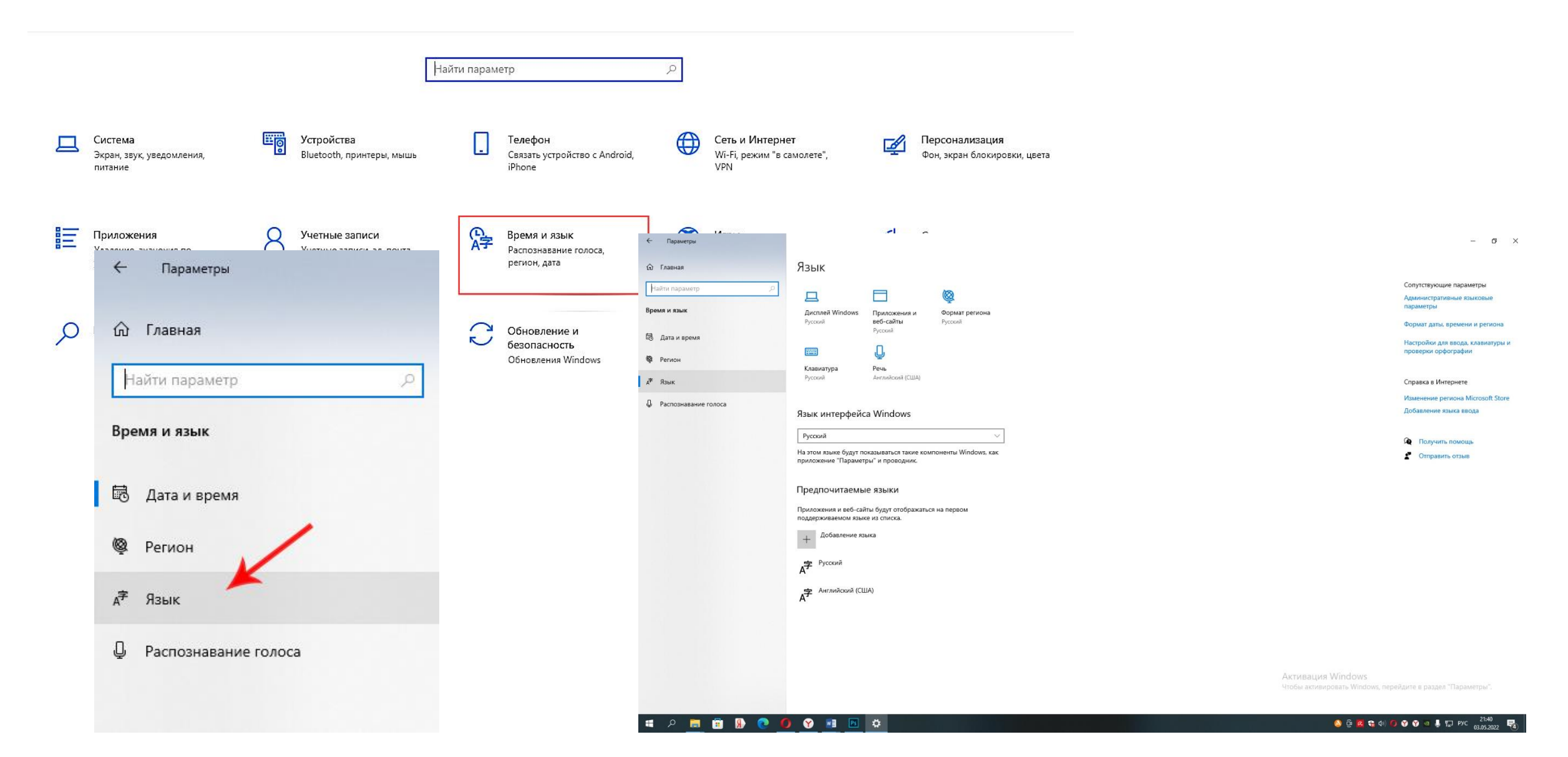

### Элементы управления интерфейса (виджет, контрол, атом)

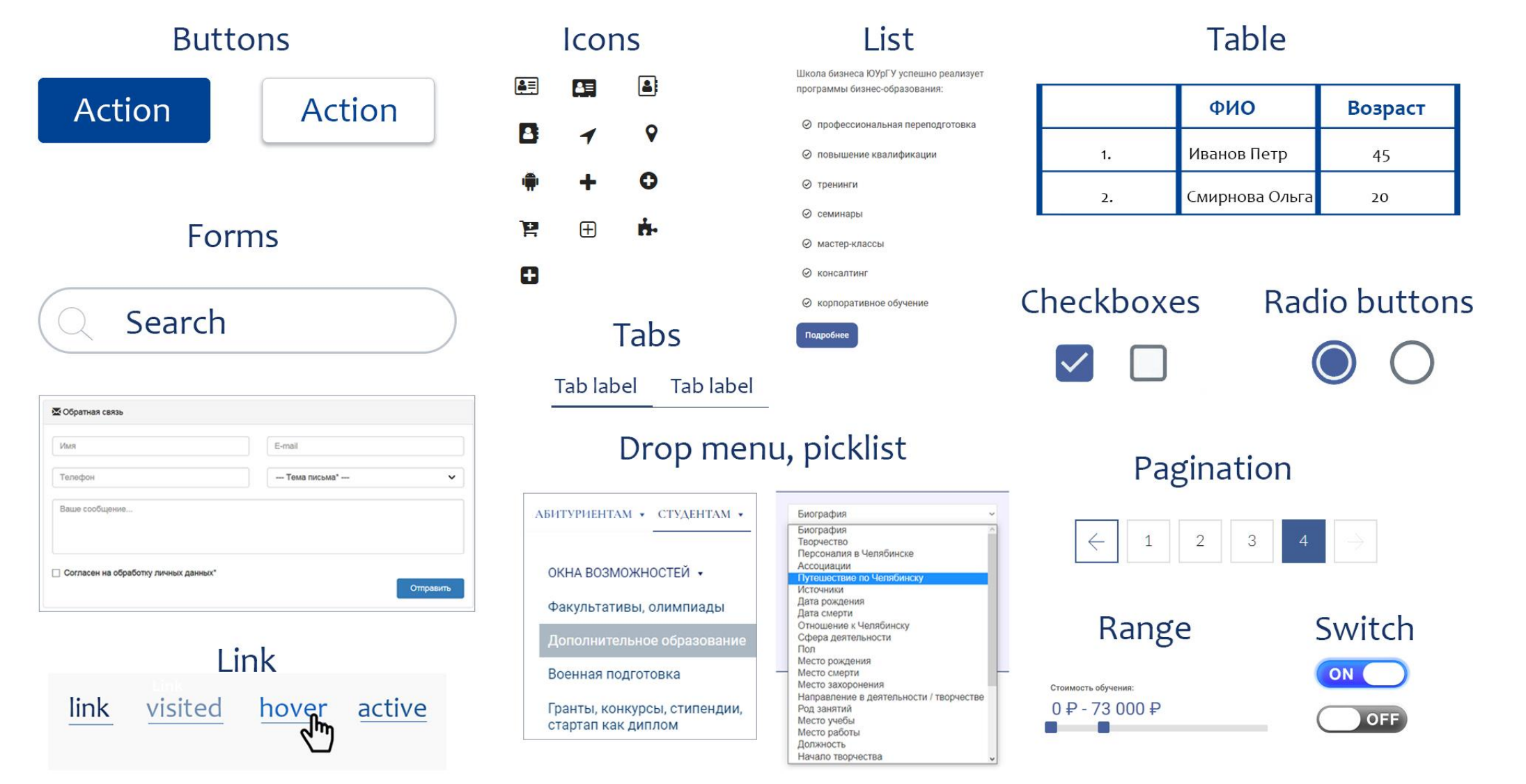

#### Кнопка

button

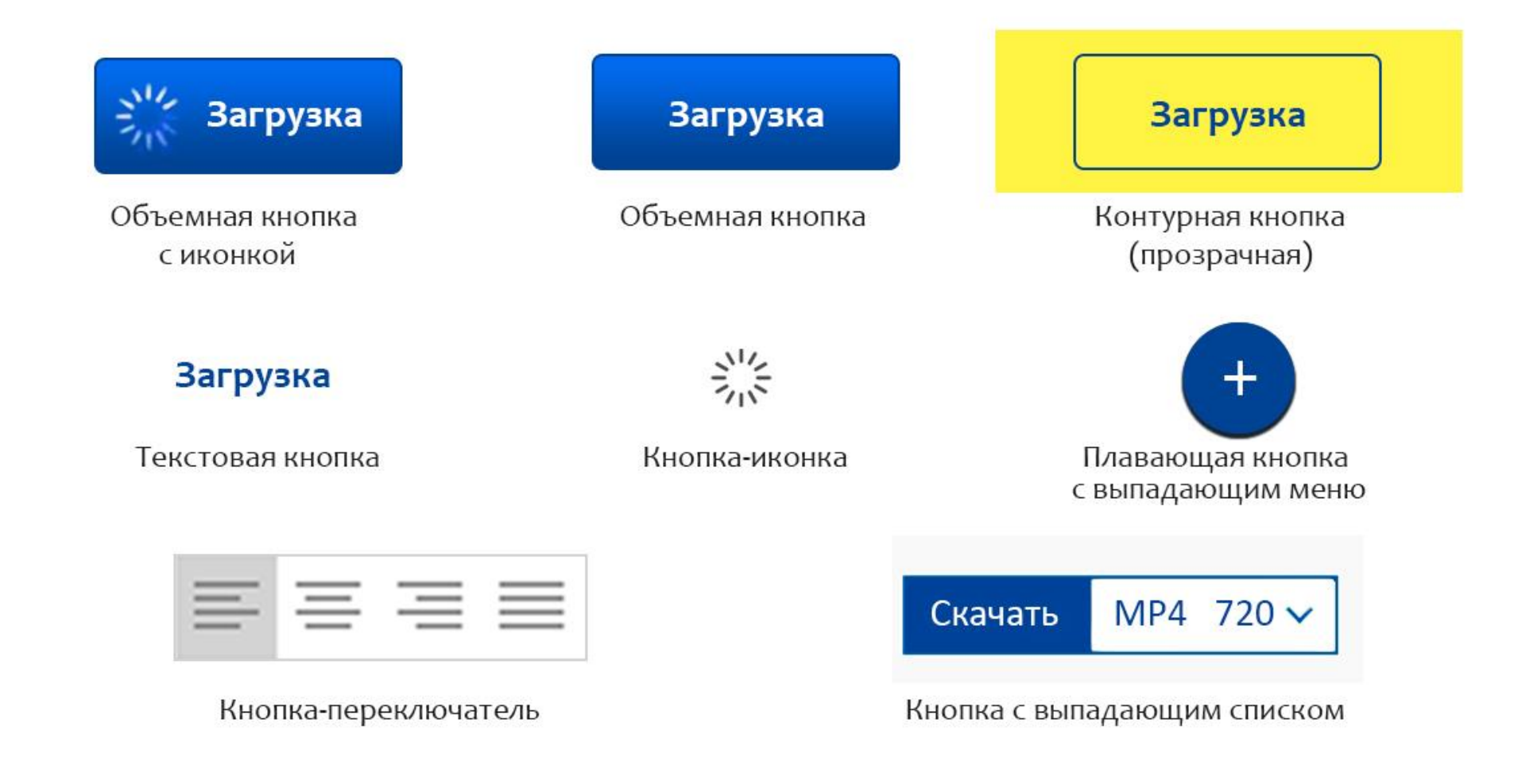

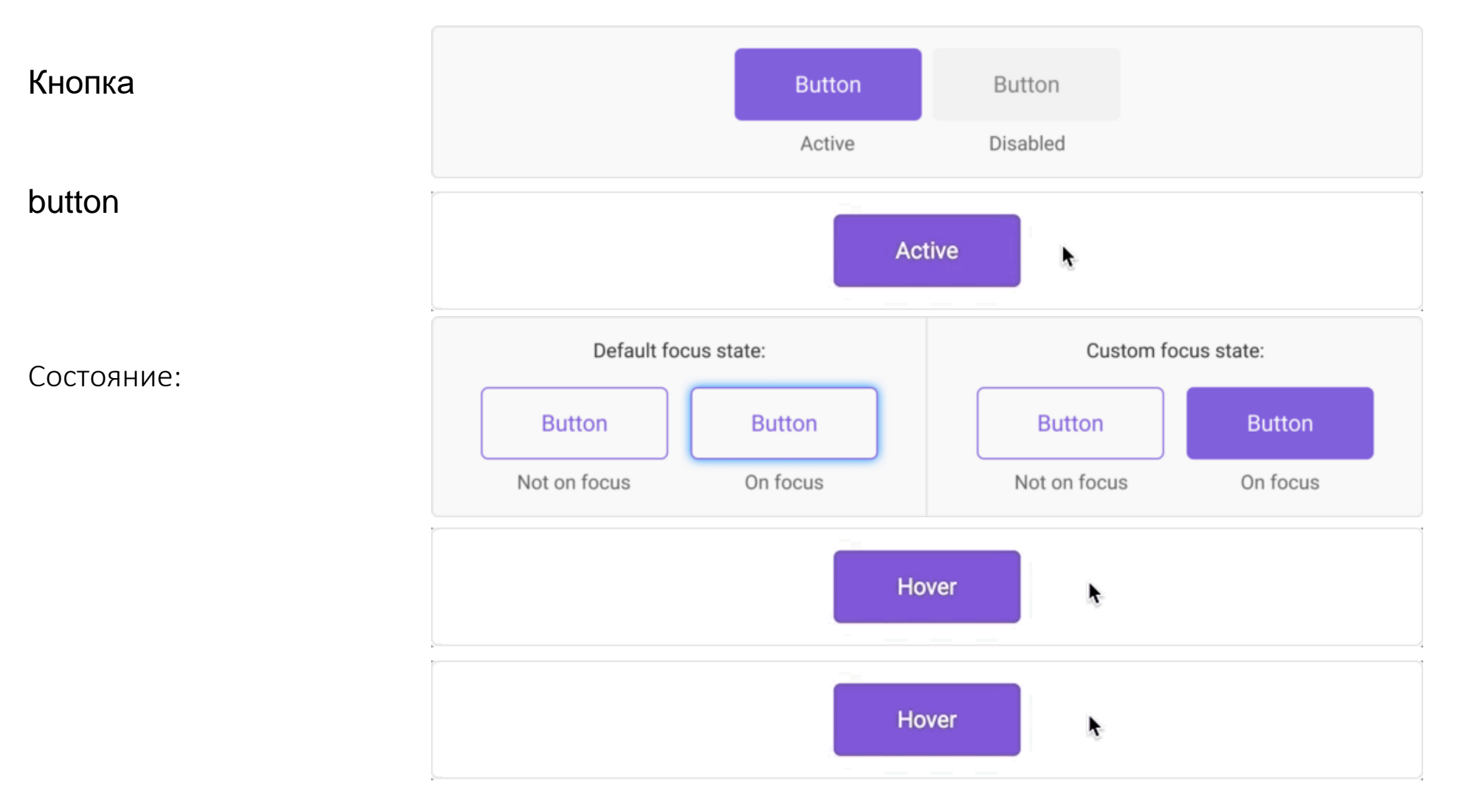

Радиокнопка

Radio button

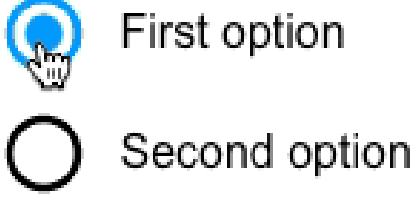

Third option

Состояние:

:сhecked (отмечен),

:not(:checked) (unchecked — не отмечен)

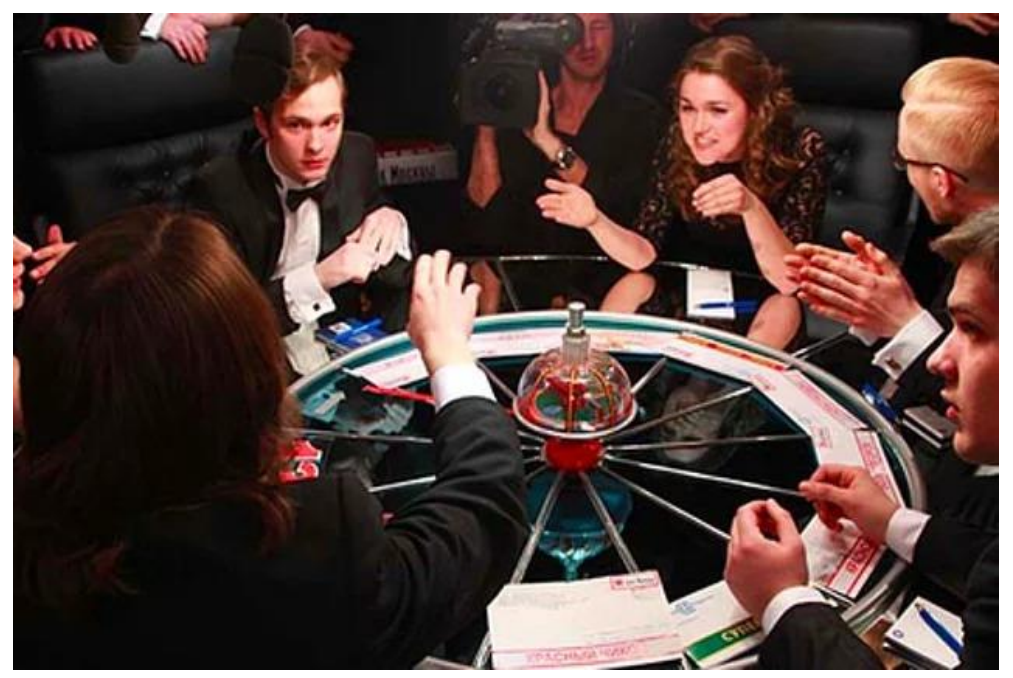

Чем заправляют винегрет?

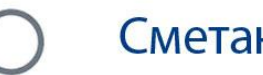

Сметана

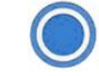

Подсолнечное масло

**Майонез** 

Флажок, чекбокс

checkbox

Состояние:

Какие произведения написал А. С. Пушкин?

- «Дети капитана Гранта»
- «Дубровский»
- «Пиковая дама»
- «Маскарад»
- «Капитанская дочка»

:сhecked (отмечен)

:not(:checked) (unchecked — не отмечен)

:indeterminate (флажок не определен - отмечен, но находится в неактивном состоянии)

Переключатель,тумблер

switch

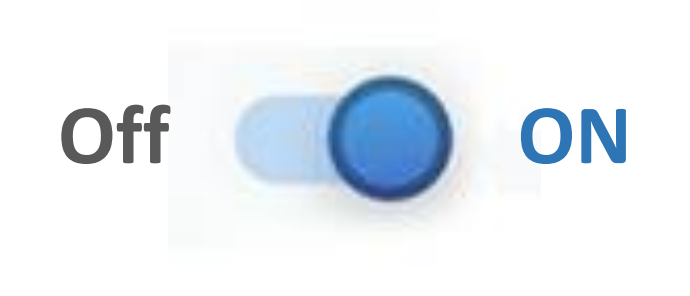

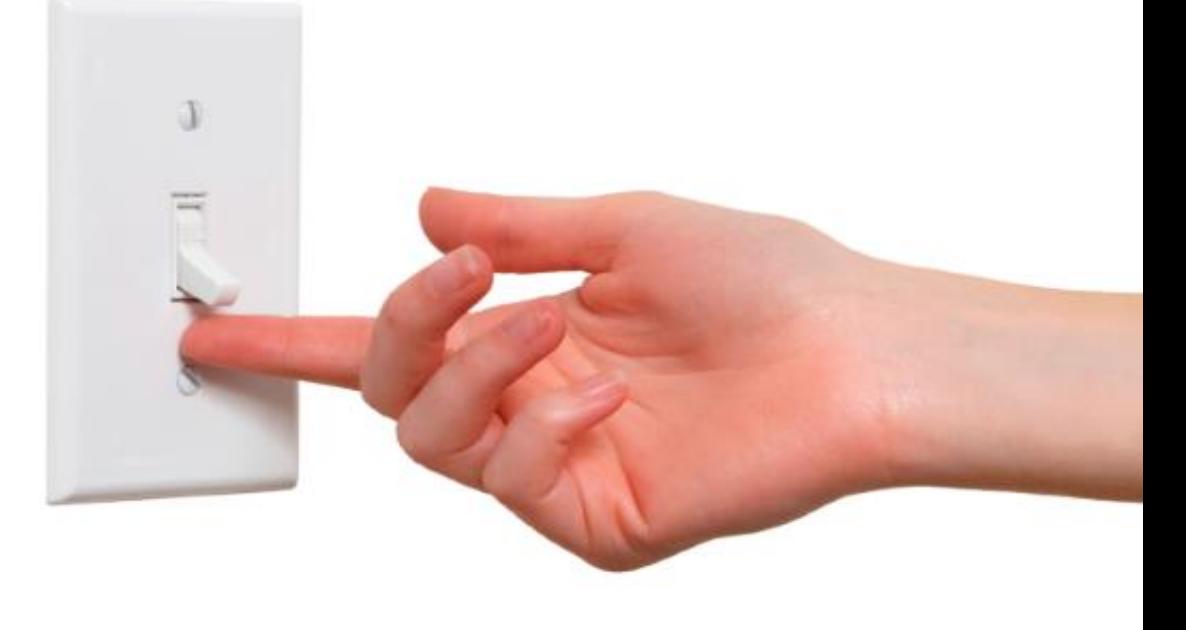

Состояние:

:сhecked (отмечен)

:not(:checked) (unchecked — не отмечен)

Список

list box

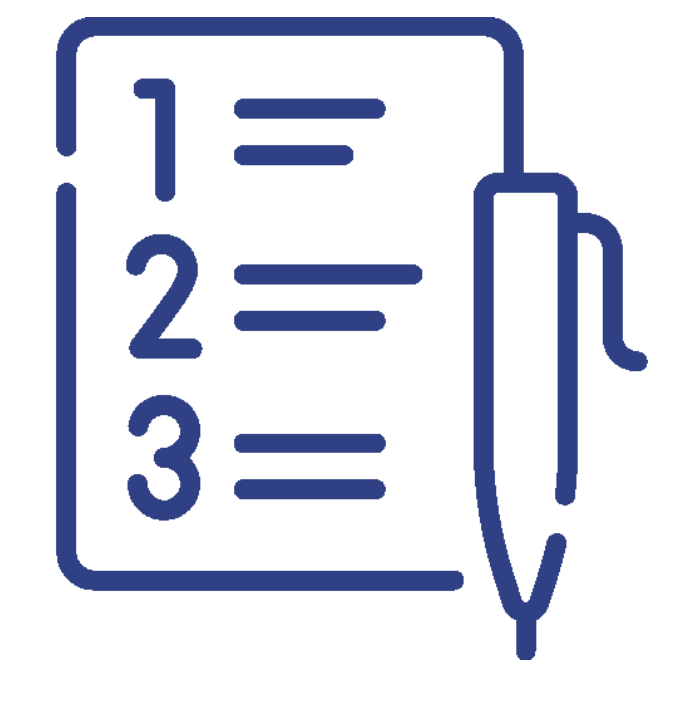

Школа бизнеса ЮУрГУ успешно реализует программы бизнес-образования:

⊘ профессиональная переподготовка

повышение квалификации  $\odot$ 

⊘ тренинги

⊘ семинары

⊘ мастер-классы

 $\odot$ консалтинг

⊘ корпоративное обучение

Поле редактирования, текстовое поле

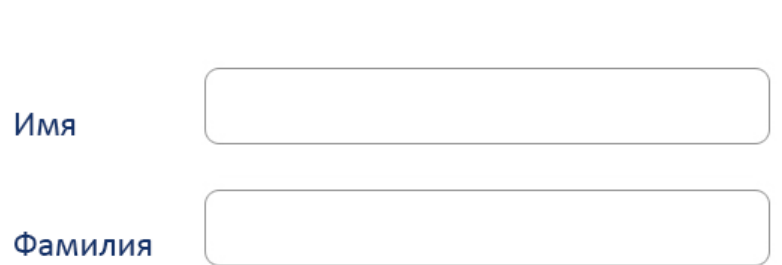

Состояние:

textbox, edit field

Однотекстовое поле Многотекстовое поле

۸ Мы все учились понемногу Чему-нибудь и как-нибудь, Так воспитаньем, слава богу, У нас немудрено блеснуть. Онегин был по мненью многих (Судей решительных и строгих) Ученый малый,  $\checkmark$ 

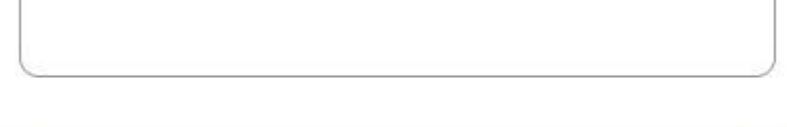

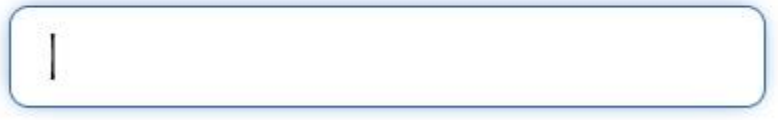

Комбинированный список, поле со списком Элемент ComboBox образует выпадающий список и совмещает функциональность компонентов ListBox и TextBox.

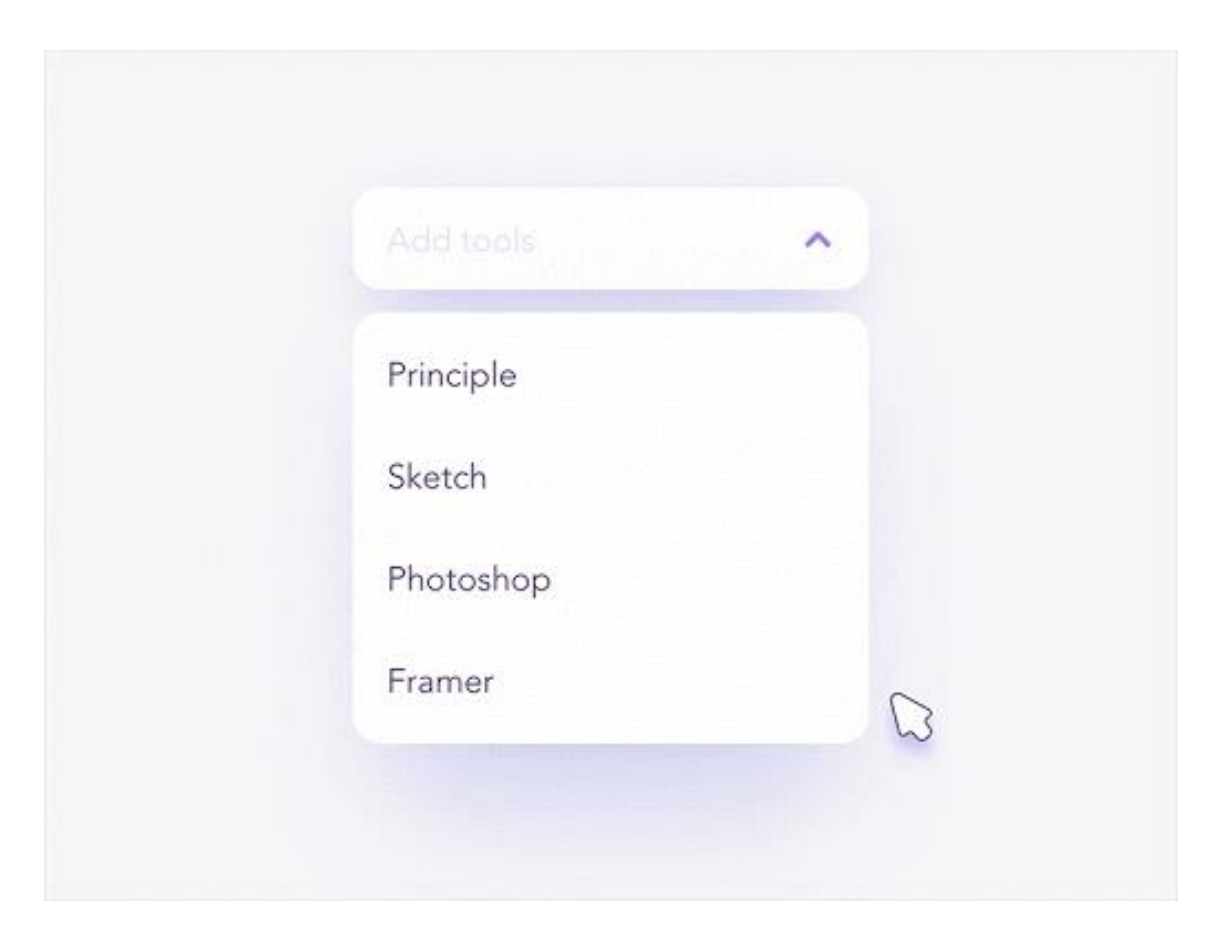

combo box

Дерево, иерархический список

tree view

- Check/uncheck all children ▼■
	- $\blacktriangledown$   $\Box$  Child 1
		- $\blacktriangleright$   $\Box$  Grand Child 1
		- Grand Child 2
		- $\blacktriangleright$   $\Box$  Grand Child 3
		- $\blacktriangleright$   $\Box$  Grand Child 4
	- ▶  $\Box$  Child 2
	- $\blacktriangleright$   $\Box$  Child 3
	- Child 4  $\blacktriangleright \square$

Ссылка link **Ссылка** (гиперссылка) – это часть гипертекстового документа, которая ссылается на другой элемент (команду, заголовок, текст, изображение, примечание) в самом документе, на другой объект (приложение, каталог, файл), расположенный в компьютерной сети или на локальном диске, либо на элементы объекта.

# URL

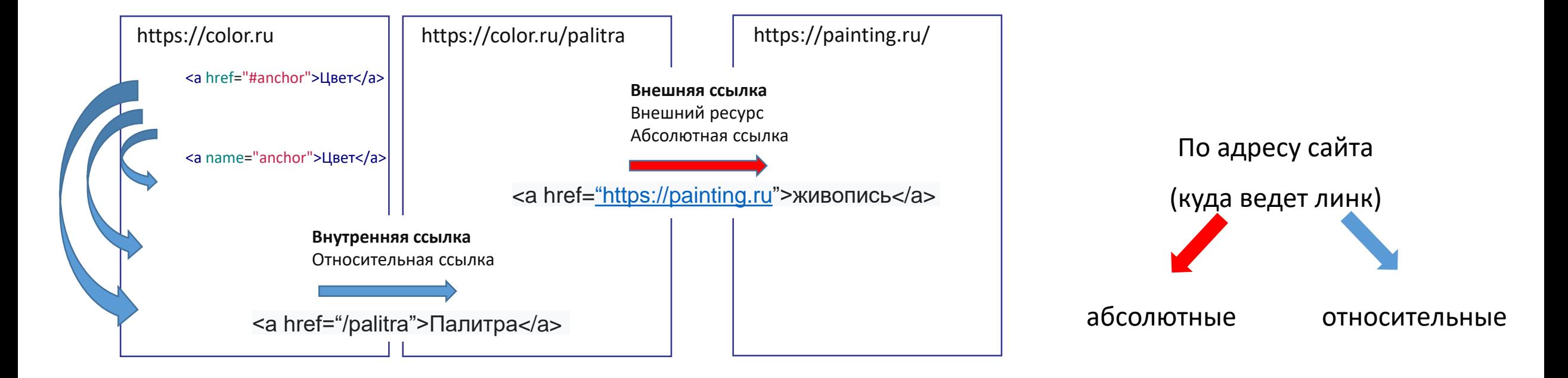

Ссылка link **Кнопка (html тег <button> )** это **функциональный** элемент, то есть элемент, отвечающий за выполнение определённой функции. **Ссылка (html тег <a> )** —

это элемент **навигации**, то есть элемент, отвечающий за взаимосвязь разделов веб-ресурса (или разных ресурсов) между собой.

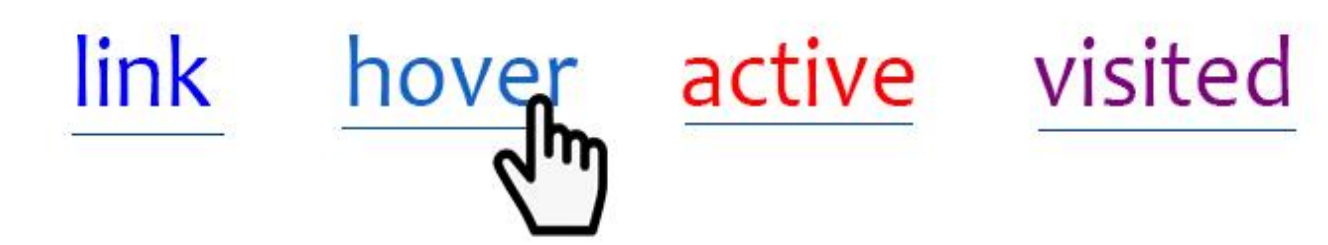

Состояние:

- :link ссылка, еще не посещенная пользователем;
- :hover ссылка, на которую наведен курсор;
- :active активная ссылка (та, по которой совершается клик, или на которой удерживается кнопка мыши);

:visited — посещенная ссылка.

#### **[ссылка](https://ru.wikipedia.org/wiki/%D0%93%D0%B8%D0%BF%D0%B5%D1%80%D1%81%D1%81%D1%8B%D0%BB%D0%BA%D0%B0)**

- если клик приведёт к смене адреса,
- этот адрес можно скопировать,
- отправить по электронной почте,
- на него можно снова зайти,
- это не адрес самой страницы

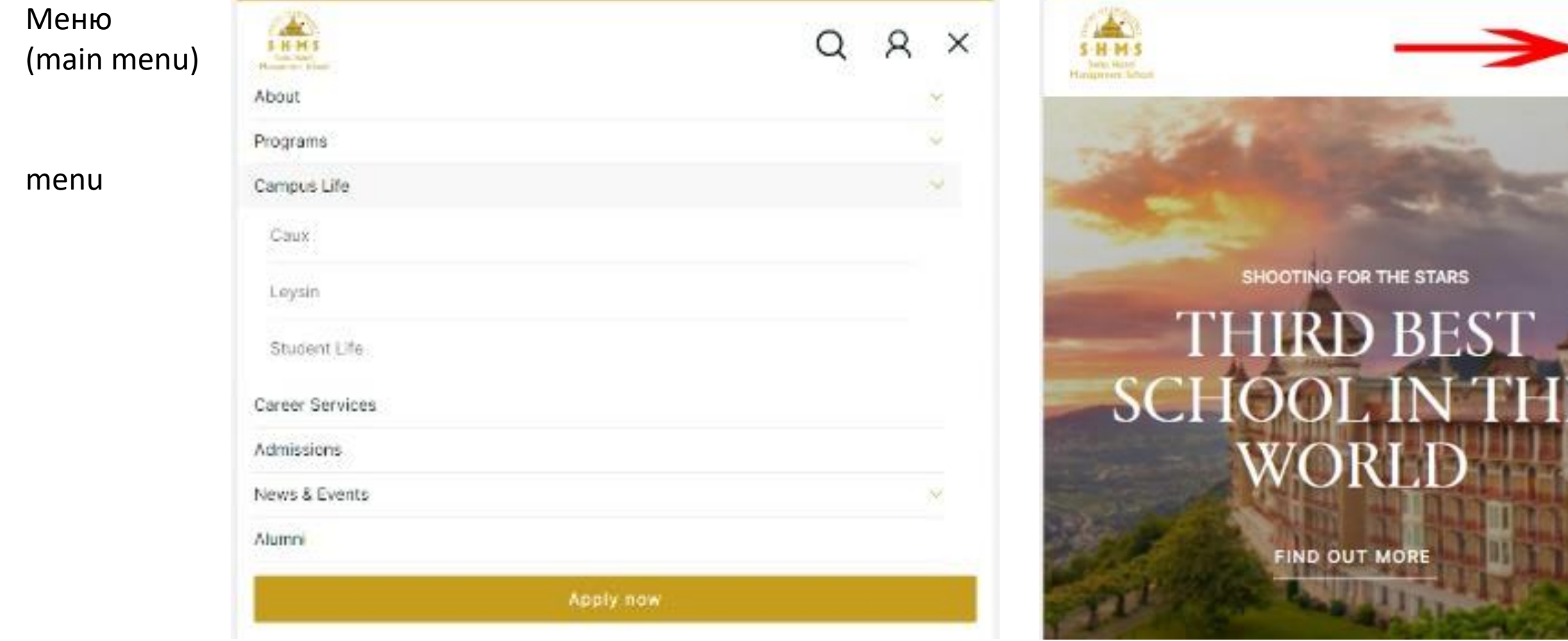

#### Контекстное меню

context menu

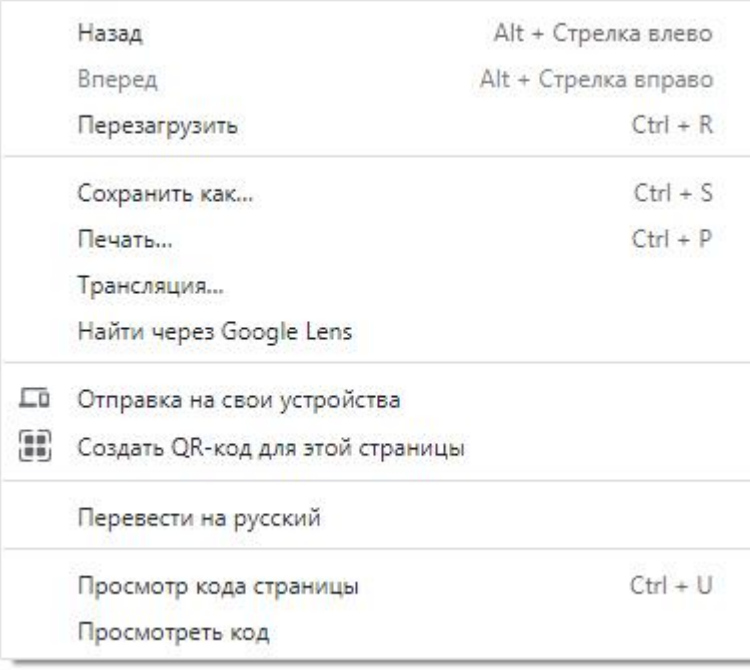

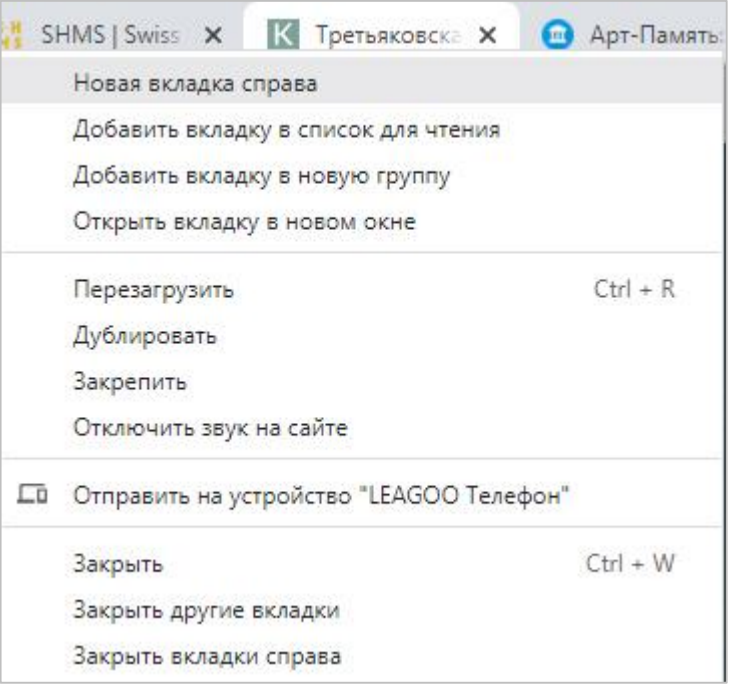

#### Панель инструментов

#### toolbar

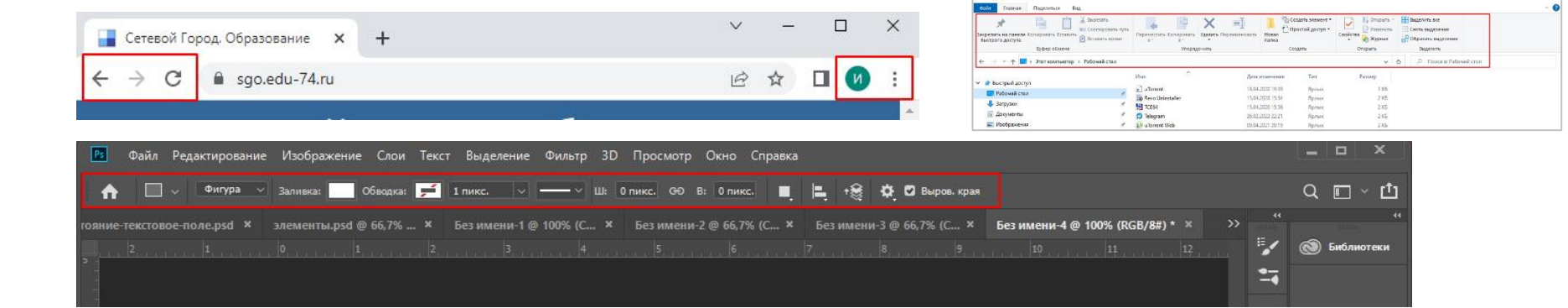

**CONTRACTOR** 

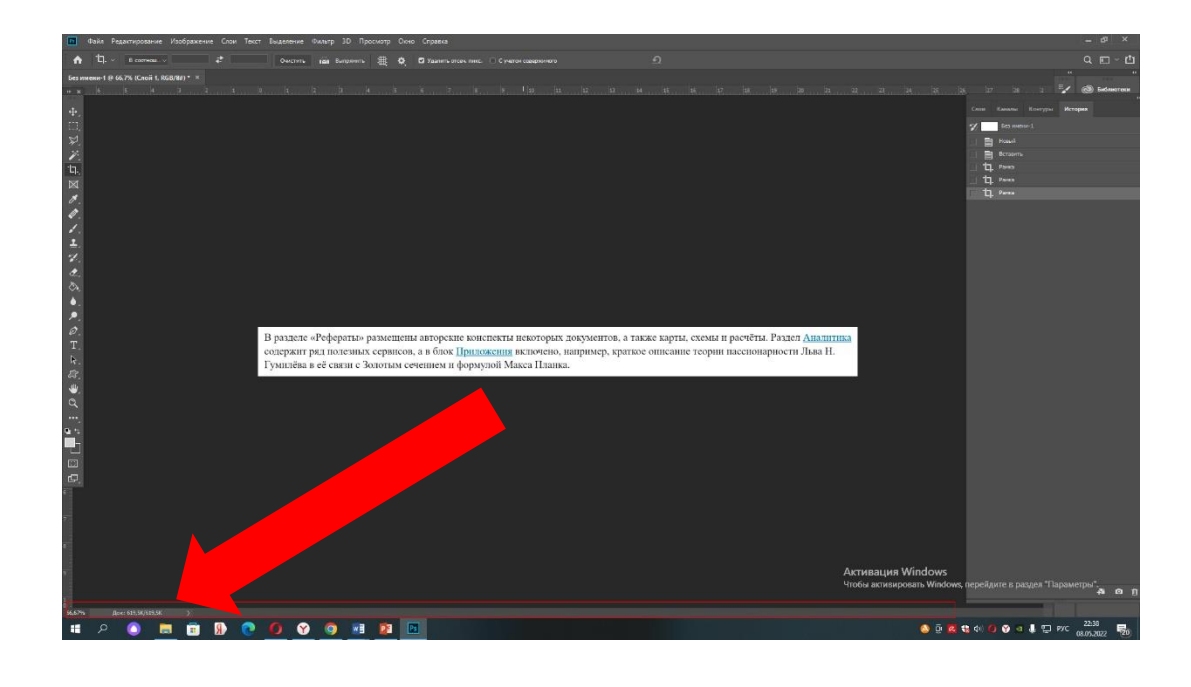

Cтрока состояния

Status bar

Полоса прокрутки

scrollbar

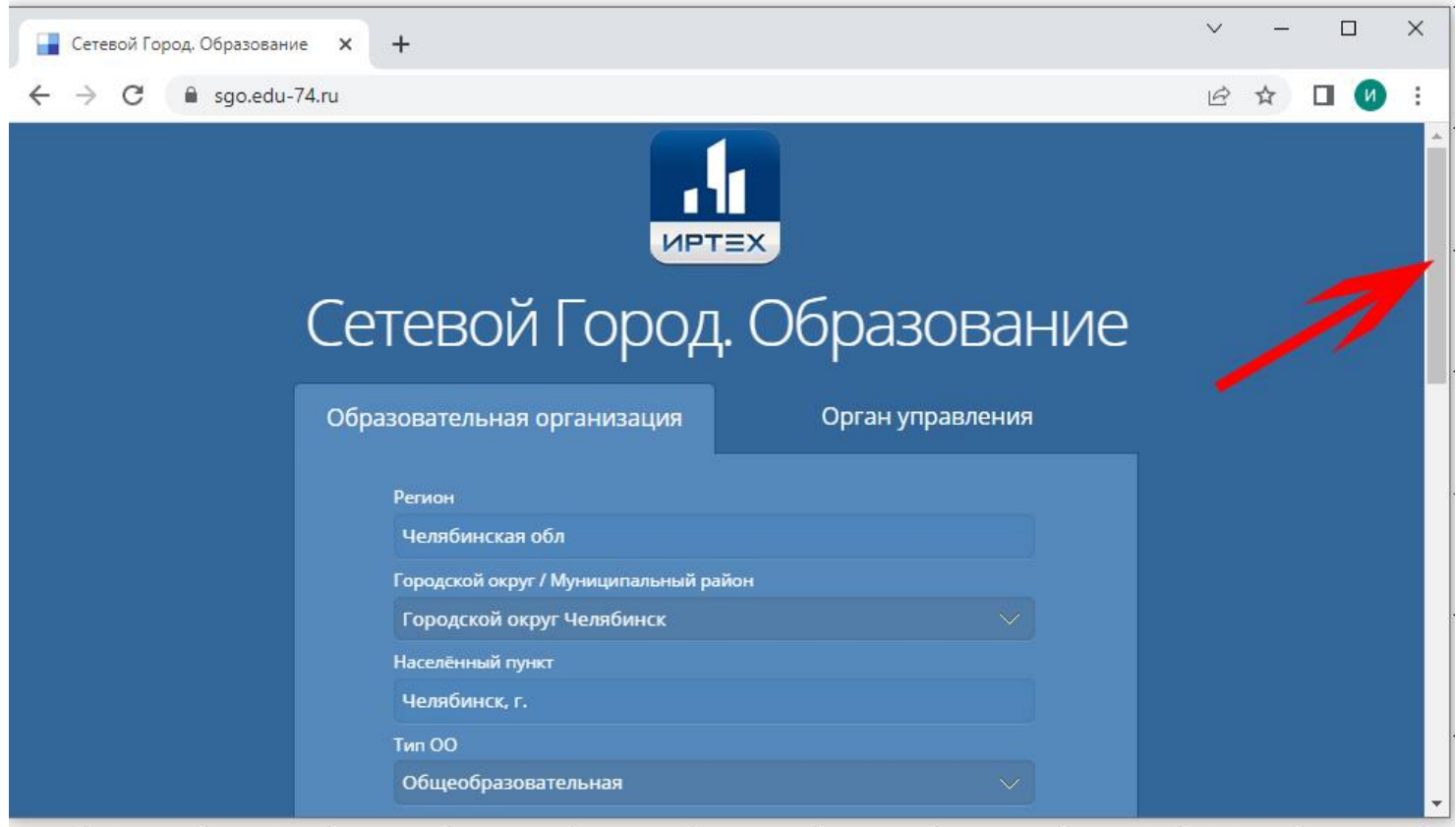

Боковая панель

sidebar

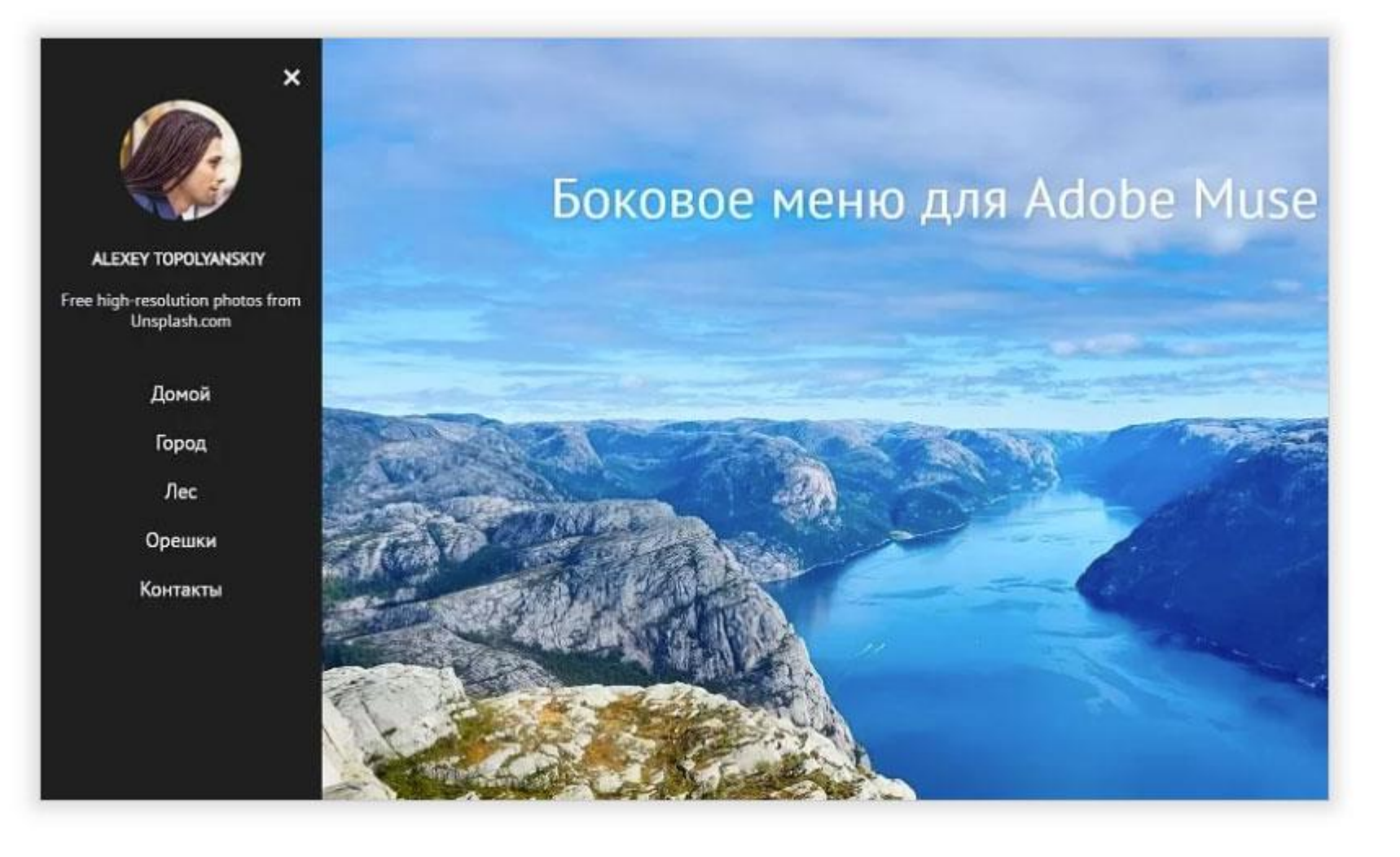

#### Аккордеон

accordion

Главная » Наука и инновации » Научные направления и проекты ВШЭУ » Стратегические научные направления ВШЭУ

### Стратегические научные направления ВШЭУ

Кафедра «Менеджмент» Кафедра «Цифровая экономика и информационные технологии» • Управление устойчивым развитием социально-экономических систем в условиях неопределенности и ограниченности ресурсов

• Формирование методологических подходов к управлению устойчивым развитием SMART CITY в условиях цифровизации и индустрии 4.0

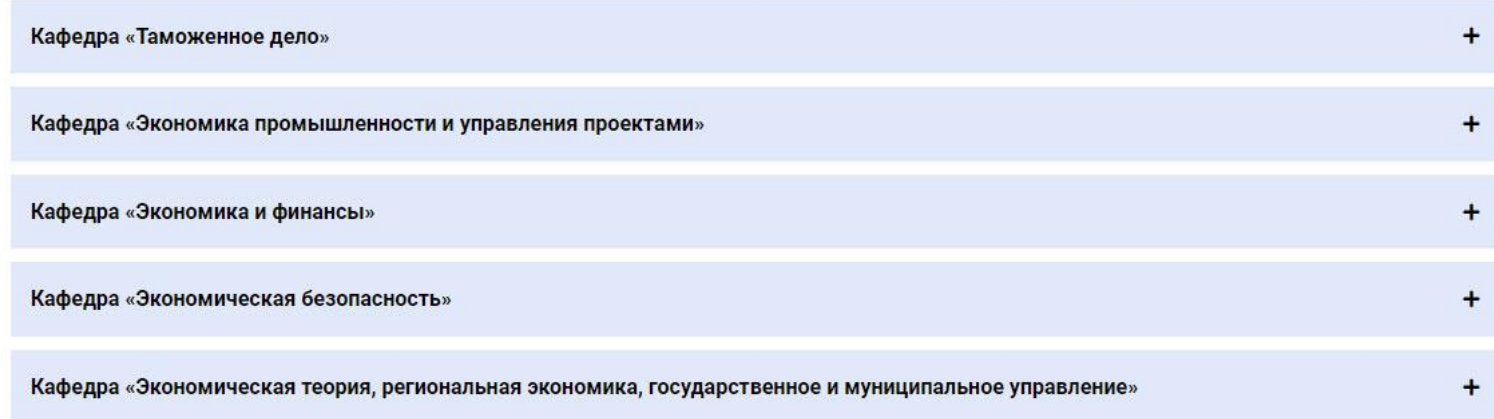

Bento Menu, Döner Menu, Hamburger Menu, Kebab Menu, Alt-burger, meatball

menu

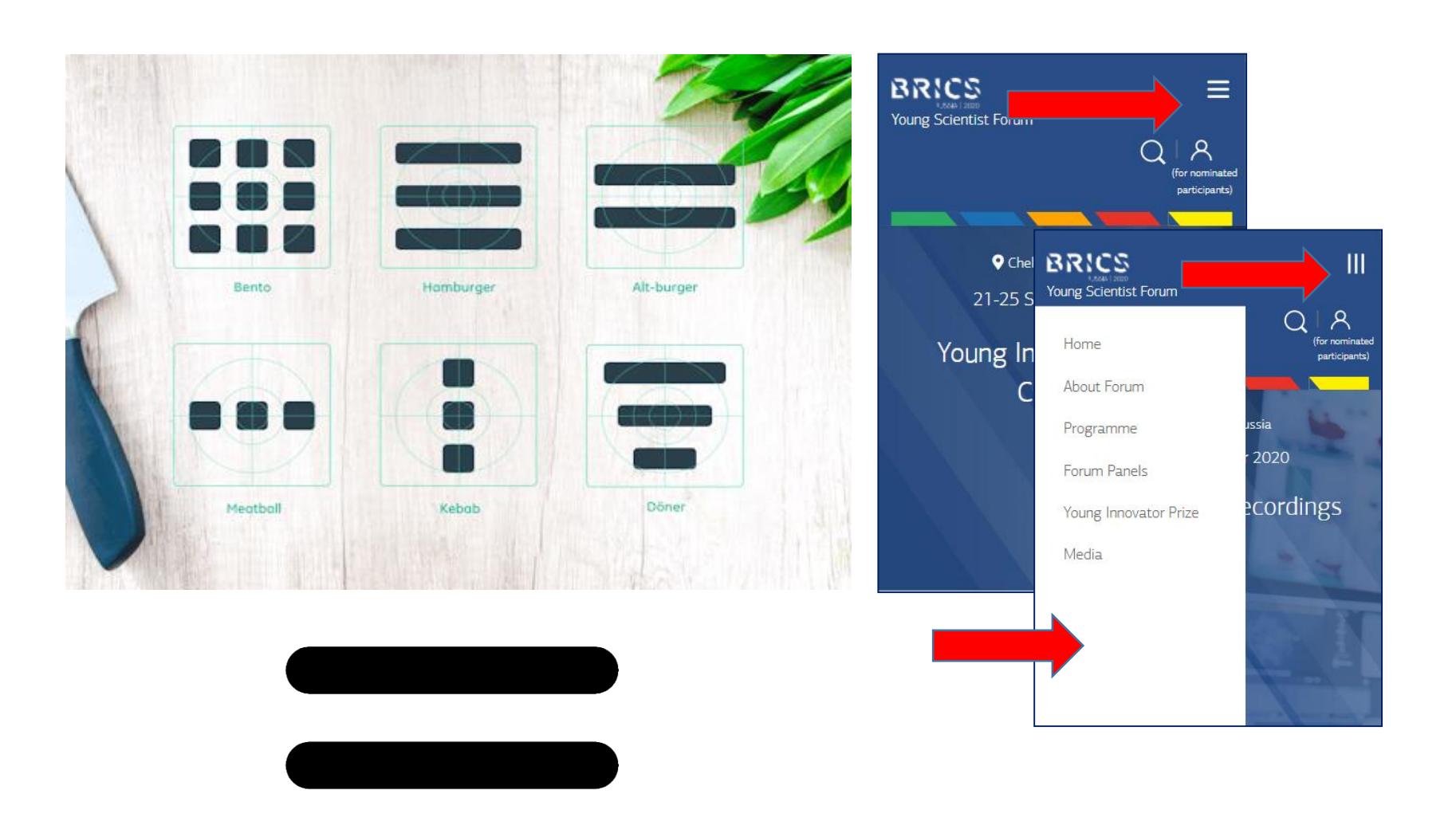

Хлебные крошки (навигационные цепочки)

breadcrumbs

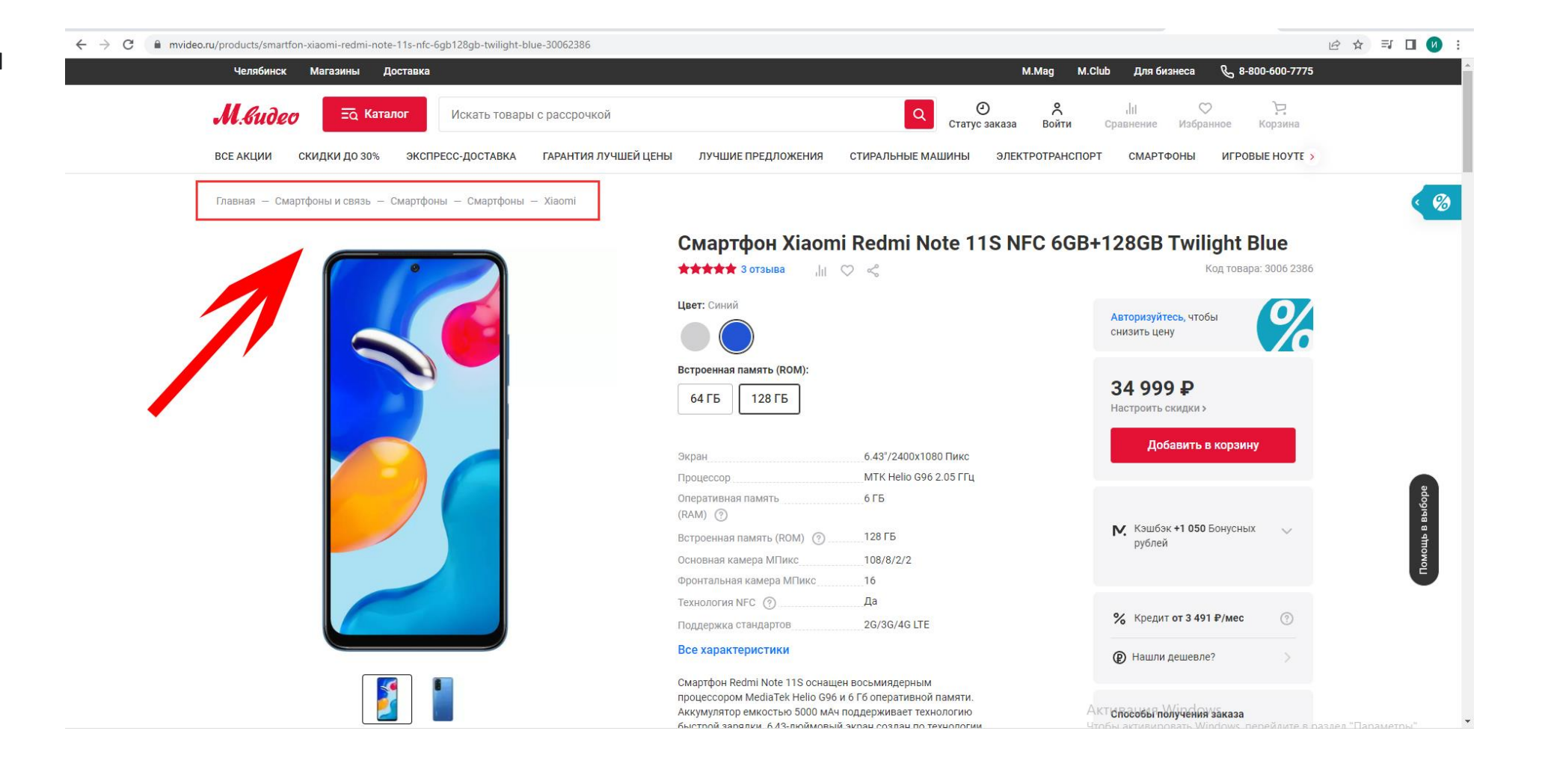

#### Карточка

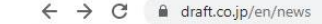

2 ☆ 四 ★ ヨ 口 ◎ :

#### DRAFT.

Expertise About News&Stories Careers Investors Contact

All Categories ^ All Years ^

#### card

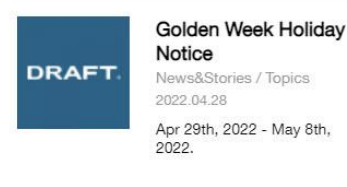

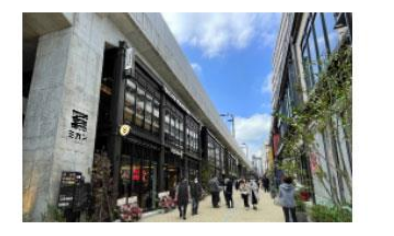

Projects

Shimokitazawa Station's New Area "Mikan Shimokita" Designed by Taiju Yamashita Opened Wednesday March 30th!

News&Stories / Projects 2022.03.29

The project that launched almost four years ago has finally come to life at Shimokitazawa station. Designer Taiju Yamashita was also present at the press reception held in the preopening ceremony at Mikan Shimokita.

In Support of Yokohama F.Marinos at the Opening of J1 League, DRAFT Takes Over JR Yokohama Station

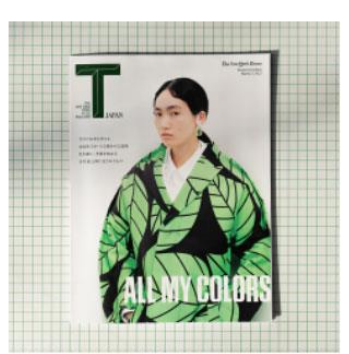

#### Mar. vol.33: T JAPAN News&Stories / Media 2022.03.29 Constructing Coziness "What can design do?"

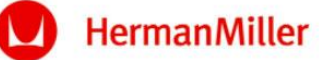

#### Looking Forward "Future of Work" News&Stories / Media

2021.12.22

Designer Interview Series

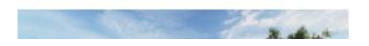

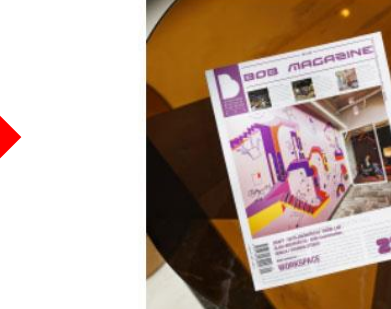

Jan. No.210:BOB

News&Stories / Media 2022.03.04

Publication of a feature article on DRAFT in a special series in "BOB"

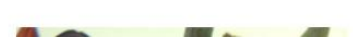

Карусель

carousel

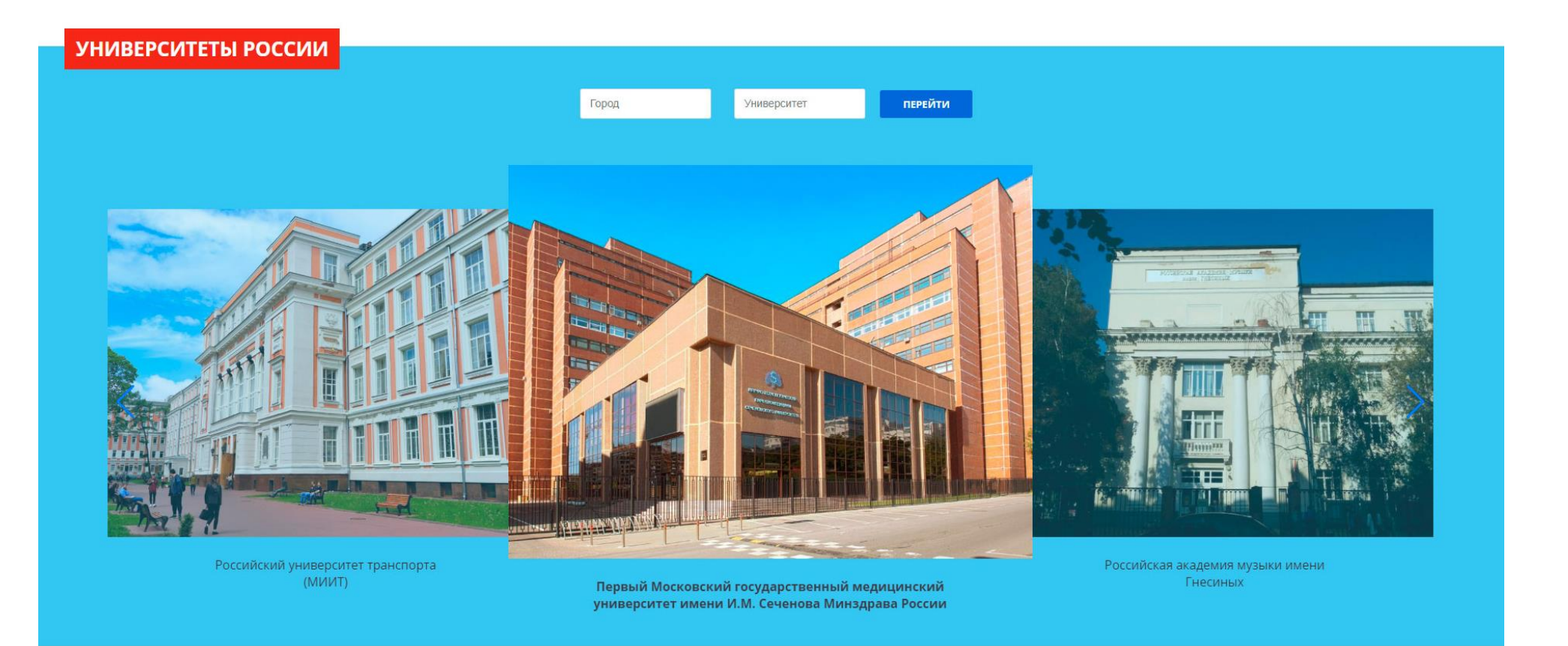

Курсор Поинтер

cursor pointer

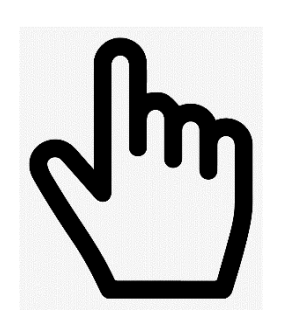

Курсор Текст

coursor text

#### Форма

form

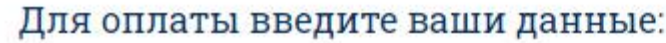

Фамилия Имя:

Электронная почта:

Телефон:

Введите сумму пожертвования:

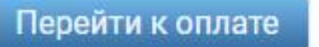

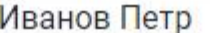

ivanov-petr@mail.ru

+79225618160

1000

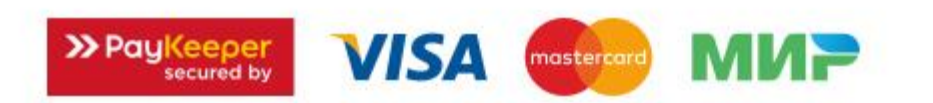

Поле поиска

search field

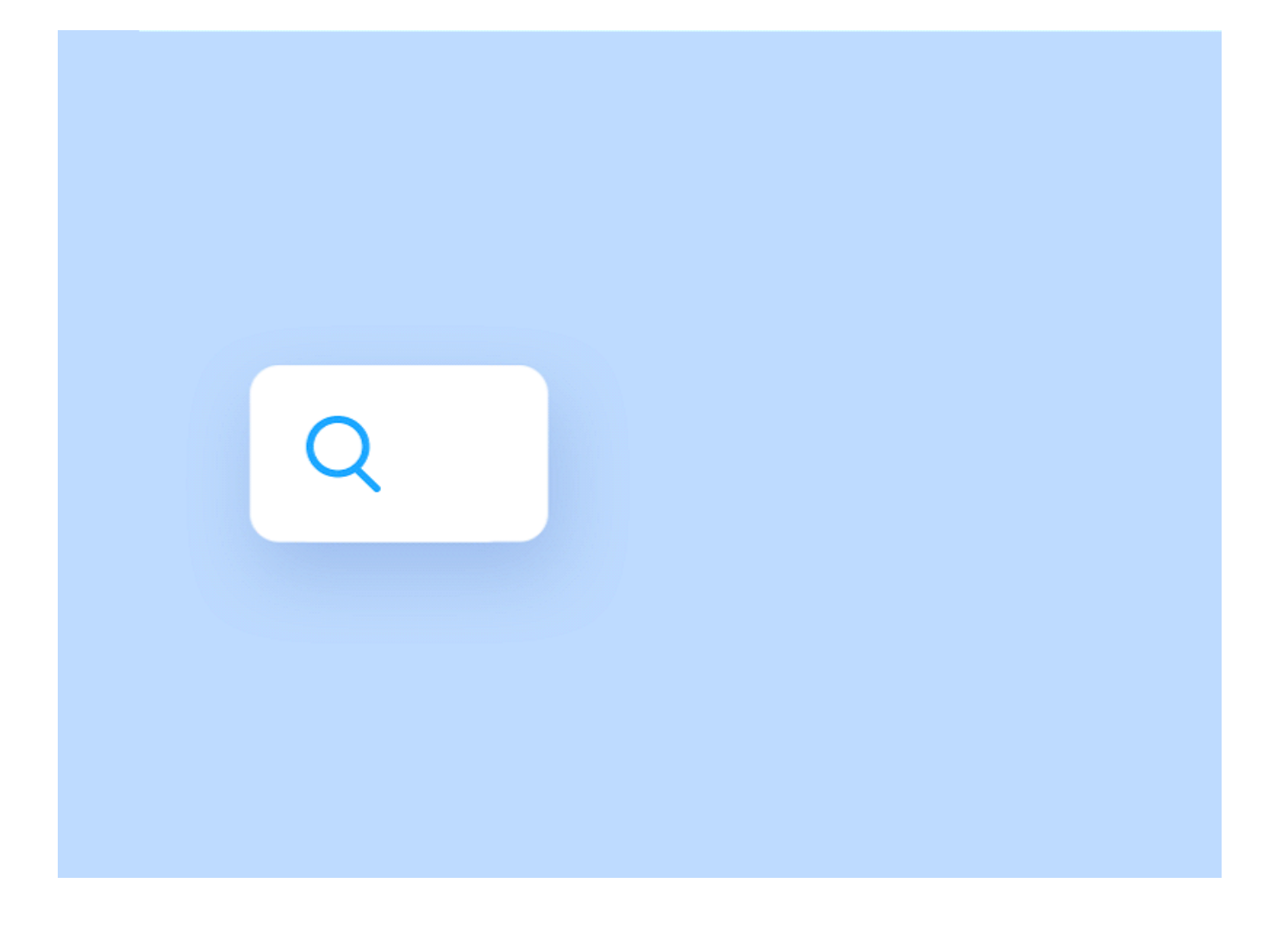

Иконки

icon

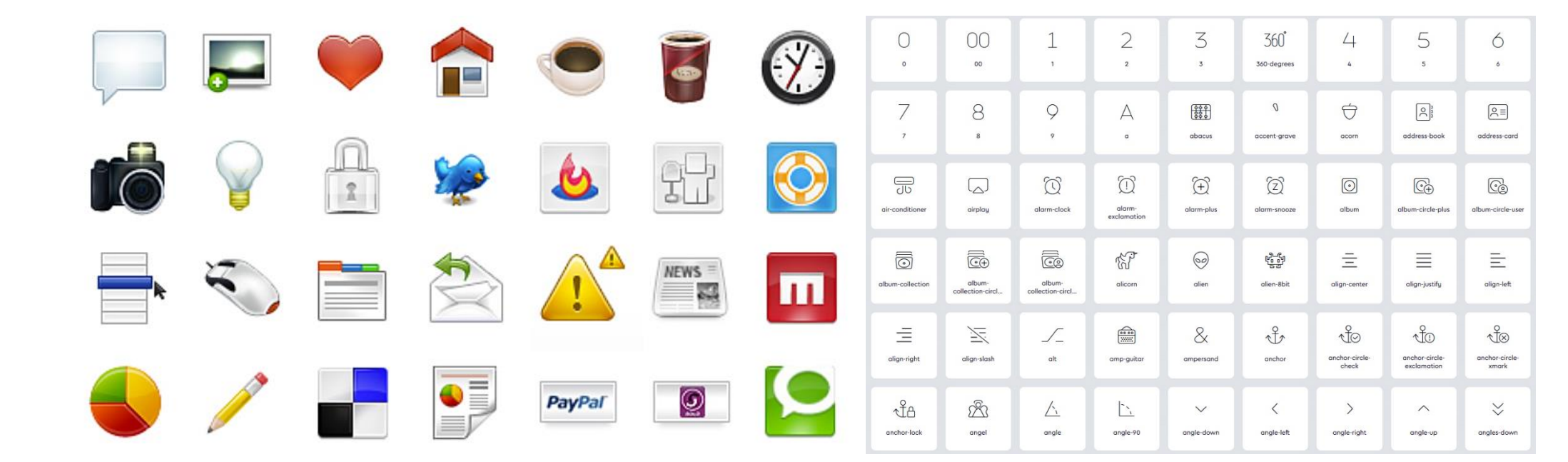

Индикаторы загрузки

loader

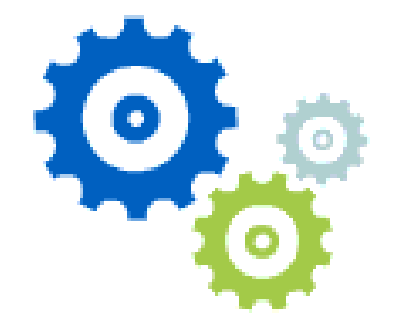

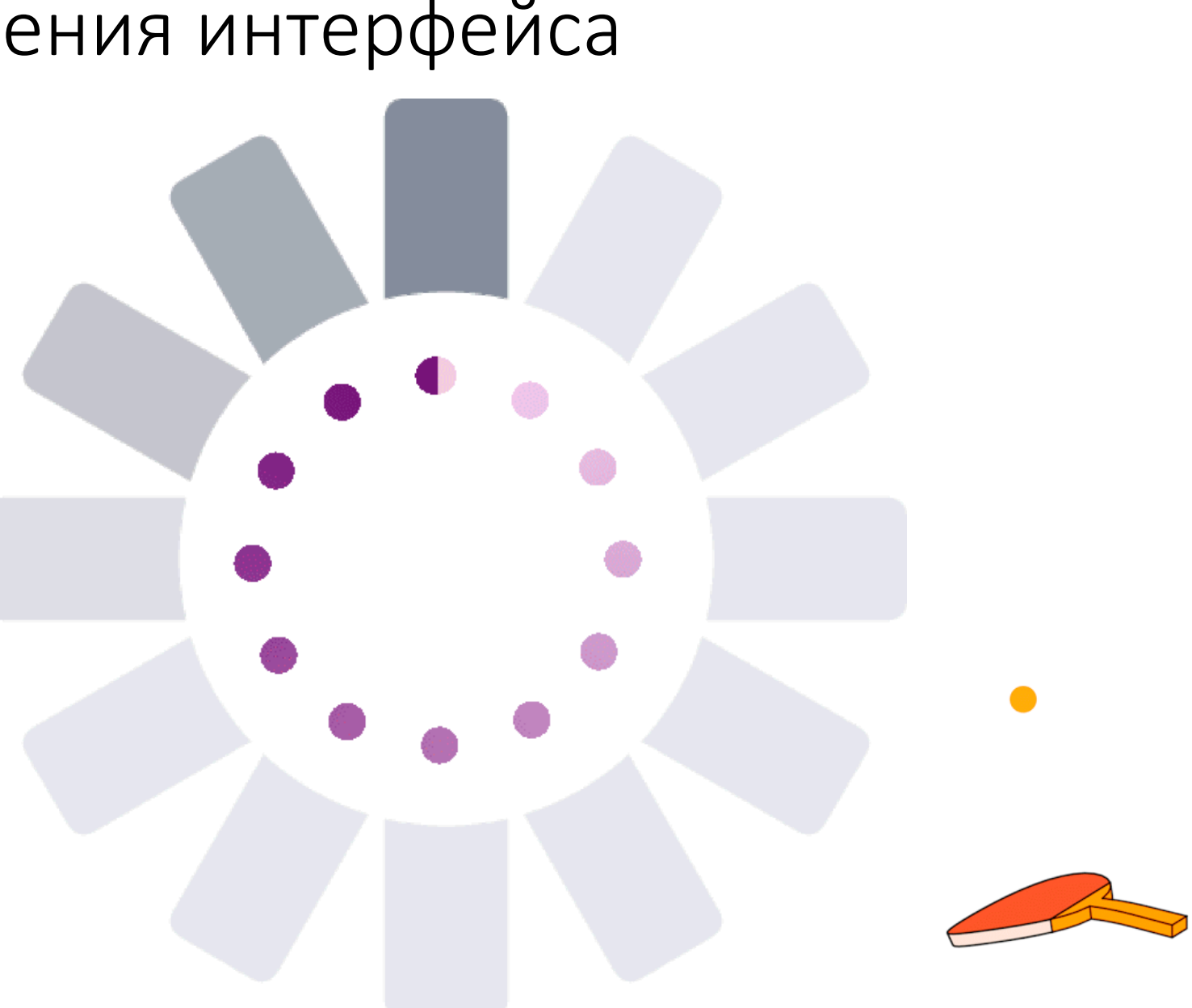

Модальное окно

popup

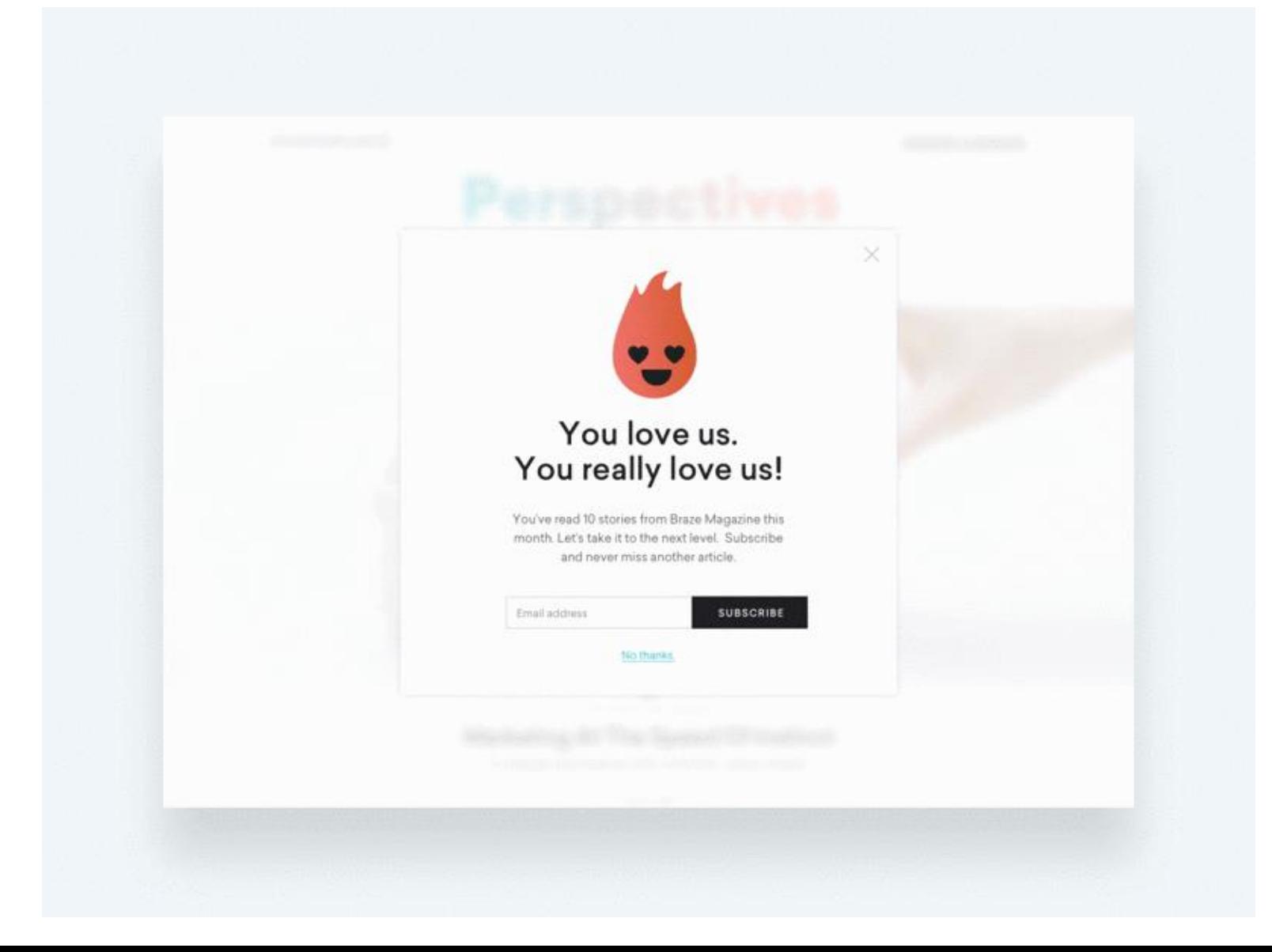

Пагинация

pagination

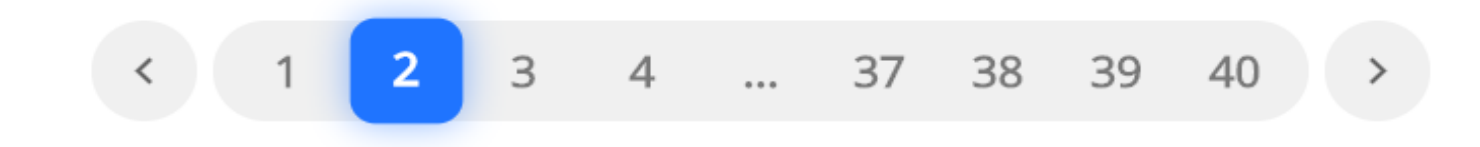

Элемент индикатора выполнения

progress bar

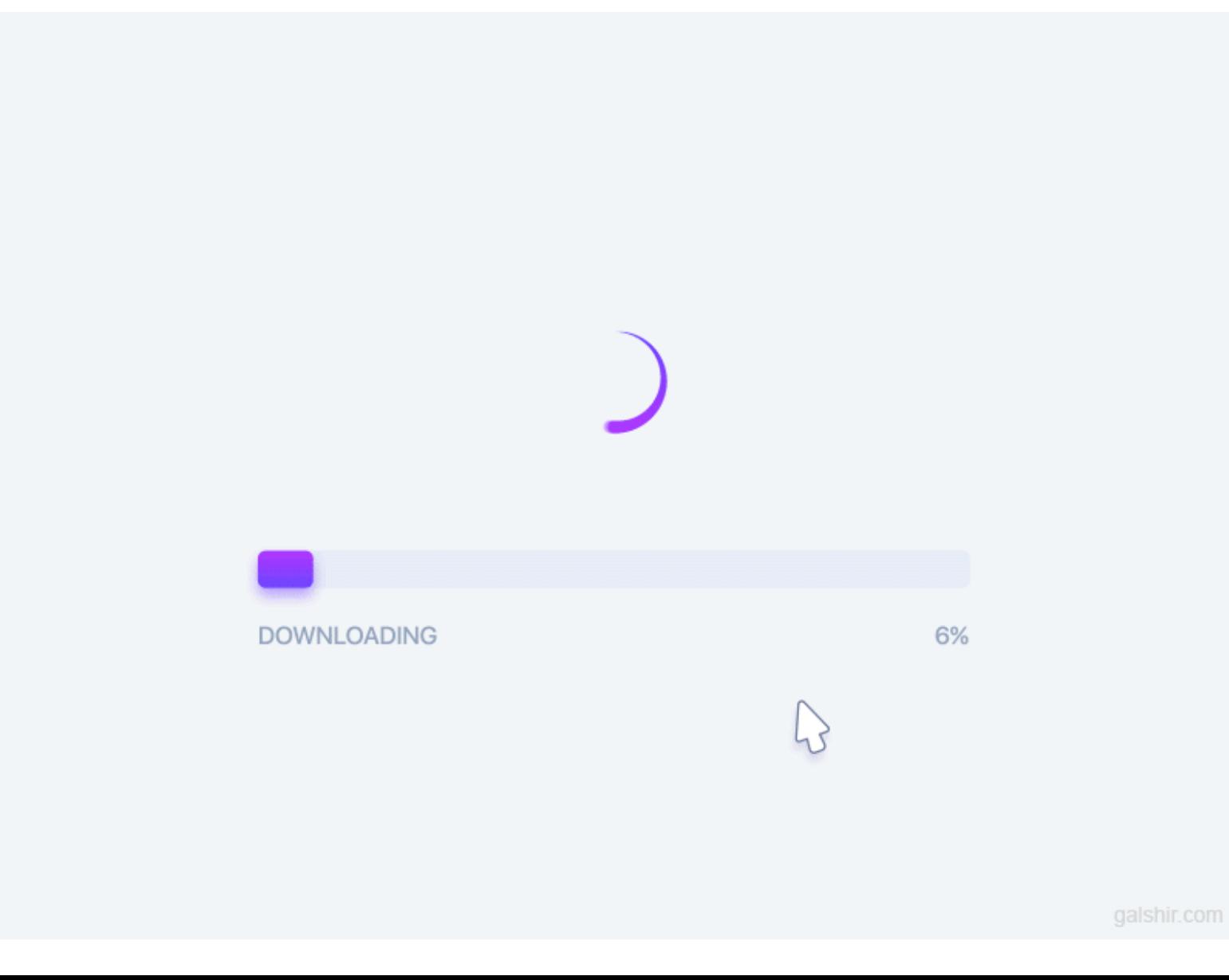

#### Комментарий

comment

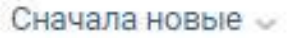

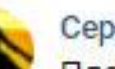

Сергей Волин Планирую прийти около полуночи.

1 окт 2021 Ответить Поделиться

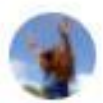

#### Ириня Сухих

Ай-яй-яй... В то время, как водники мучаются выбором между Баландино и Ревуном, от вылазок же идет сплав-закрывашка - устраивать гитарник. Хнык(

30 сен 2021 Ответить Поделиться

 $O2$ 

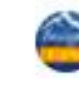

Вылазки: Гитарники - 2022 Ириня, наш девиз - успеть всё! 1 окт 2021 Ответить Поделиться

### Model 1098 Information Request

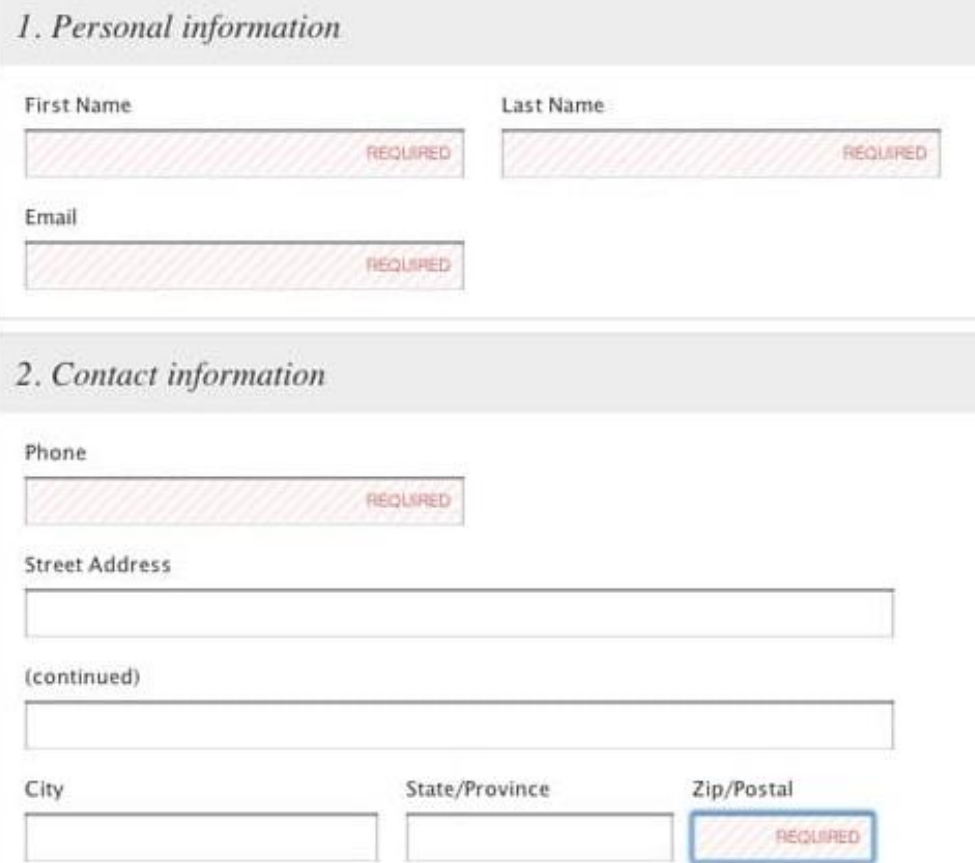

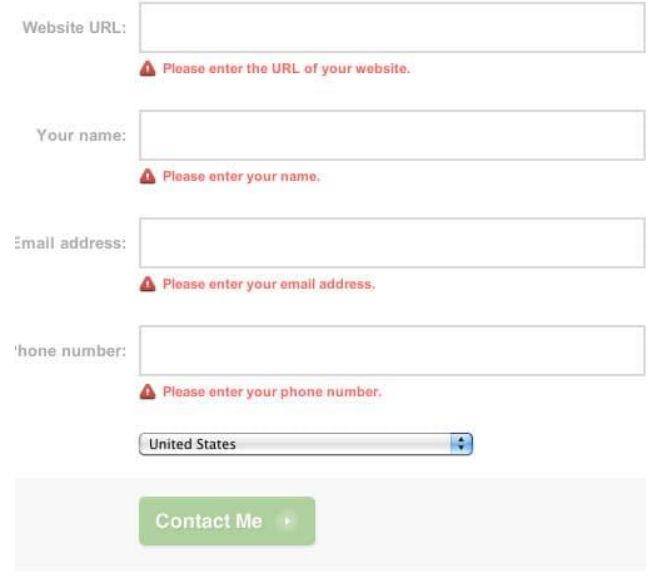

### <form> </form>

**<input>** предназначен для создания текстовых полей, различных кнопок, переключателей и флажков.

#### type

```
текстовое поле (text), 
поле с паролем (password), 
переключатель (radio), 
флажок (checkbox), 
скрытое поле (hidden), 
кнопка (button), 
кнопка для отправки формы (submit), 
кнопка для очистки формы (reset), 
поле для отправки файла (file) 
кнопка с изображением (image)
```
**<label>** устанавливает связь между определенной меткой, в качестве которой обычно выступает текст, и элементом формы (<input>, <select>, <textarea>).